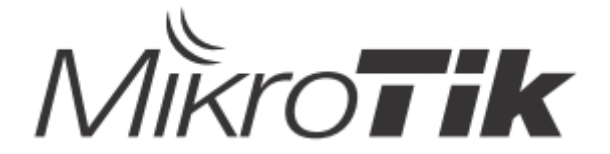

# EN - English - Quick Guide:

This device needs to be upgraded to the latest software version to ensure compliance with local authority regulations! It is the end users responsibility to follow local country regulations, including operation within legal frequency channels, output power, cabling requirements, and Dynamic Frequency Selection (DFS) requirements. All MikroTik devices must be professionally installed.

This Quick Guide covers the model: CSS610-8G-2S+IN.

This is Network Device. You can find the product model name on the case label (ID).

Please visit the user manual page on<https://mt.lv/um>for the full up to date user manual. Or scan the QR code with your mobile phone. Technical specifications, brochures and more info about products at <https://mikrotik.com/products>

Configuration manual for software in your language with additional information can be found at <https://mt.lv/help>

MikroTik devices are for professional use. If you do not have qualifications please seek a consultant<https://mikrotik.com/consultants>

This Device accepts input of 24V DC power adapter, which is provided in the original packaging of this device. This Device can be powered via DC jack or using PoE injector.

#### First steps:

- Download the latest SwitchOS software version from https://mikrotik.com/download:
- Connect your computer to any of the ethernet ports;
- Connect the device to the power source;
- Set an IP address of your computer to 192.168.88.3;
- Open your Web browser, the default management IP address is 192.168.88.1 / 192.168.88.2, with the username *admin* and no password;
- Upload file with the web browser to the Upgrade tab, the device will reboot after an upgrade;
- Set up your password to secure the device.

#### Safety Information:

- $\bullet$ Before you work on any MikroTik equipment, be aware of the hazards involved with electrical circuitry, and be familiar with standard practices for preventing accidents. The installer should be familiar with network structures, terms, and concepts.
- Use only the power supply and accessories approved by the manufacturer, and which can be found in the original packaging of this product.
- This equipment is to be installed by trained and qualified personnel, as per these installation instructions. The installer is responsible for making sure, that the Installation of the equipment is compliant with local and national electrical codes. Do not attempt to disassemble, repair, or modify the device. This product is intended to be installed indoors. Keep this product away from water, fire, humidity, or hot environments.
- We cannot guarantee that no accidents or damage will occur due to the improper use of the device. Please use this product with care and operate at your own risk!
- In the case of device failure, please disconnect it from power. The fastest way to do so is by unplugging the power plug from the power outlet.
- This is a Class A product. In a domestic environment, this product might cause radio interference in which case the user might be required to take adequate measures

 $\sqrt{4}$  Electric shock hazard. This equipment is to be serviced by trained personnel only

Manufacturer: Mikrotikls SIA, Brivibas gatve 214i Riga, Latvia, LV1039.

### BG - Български. Бързо ръководство:

Това устройство трябва да бъде надстроено до най-новата версия на софтуера, за да се гарантира спазването на местните наредби! Крайните потребители са отговорни за спазването на местните разпоредби, включително работата в рамките на законни честотни канали, извеждане на продукция изисквания за захранване, окабеляване и изисквания за динамичен избор на честота (DFS). Всички устройства на MikroTik трябва да бъдат инсталирани професионално.

Това бързо ръководство обхваща модела: CSS610-8G-2S+IN.

Това е мрежово устройство. Можете да намерите името на модела на продукта на етикета на регистъра (ID).

Моля, посетете страницата с ръководството за потребителя на [https://mt.lv/um](https://translate.googleusercontent.com/translate_c?depth=1&rurl=translate.google.com&sl=en&sp=nmt4&tl=bg&u=https://mt.lv/um&xid=17259,15700022,15700186,15700191,15700259,15700271&usg=ALkJrhgMo9eAlPEIyOhAFnXIc_cSlEZLTQ)[-bg](https://mt.lv/um-bg) за пълното актуализирано ръководство за употреба. Или сканирайте QR кода с мобилния си телефон.

Технически спецификации, брошури и повече информация за продуктите на [https://mikrotik.com/products](https://translate.googleusercontent.com/translate_c?depth=1&rurl=translate.google.com&sl=en&sp=nmt4&tl=bg&u=https://mikrotik.com/products&xid=17259,15700022,15700186,15700191,15700259,15700271&usg=ALkJrhhW1tyShmK9J3Pl2xWD1pse6QDCkA)

Ръководство за конфигуриране на софтуер на вашия език с допълнителна информация можете да намерите на [https://mt.lv/help](https://translate.googleusercontent.com/translate_c?depth=1&rurl=translate.google.com&sl=en&sp=nmt4&tl=bg&u=https://mt.lv/help&xid=17259,15700022,15700186,15700191,15700259,15700271&usg=ALkJrhgfoOm7FMTeg3wlGwT44bVOxS1BrA)[-bg](https://mt.lv/help-bg) Устройствата MikroTik са за професионална употреба. Ако нямате квалификация, моля, потърсете консултант [https://mikrotik.com](https://translate.googleusercontent.com/translate_c?depth=1&rurl=translate.google.com&sl=en&sp=nmt4&tl=bg&u=https://mikrotik.com/consultants&xid=17259,15700022,15700186,15700191,15700259,15700271&usg=ALkJrhj3vCzONY6yVbtbkIQVzlnWEp4UgA) [/consultants](https://translate.googleusercontent.com/translate_c?depth=1&rurl=translate.google.com&sl=en&sp=nmt4&tl=bg&u=https://mikrotik.com/consultants&xid=17259,15700022,15700186,15700191,15700259,15700271&usg=ALkJrhj3vCzONY6yVbtbkIQVzlnWEp4UgA)

Това устройство приема вход на 24V DC адаптер за захранване, който се предлага в оригиналната опаковка на това устройство. Това устройство може да се захранва чрез DC жак или с помощта на PoE инжектор.

#### Първи стъпки:

- Изтеглете най-новата версия на софтуера на SwitchOS от [https://mikrotik.com/download;](https://translate.googleusercontent.com/translate_c?depth=1&pto=aue&rurl=translate.google.com&sl=en&sp=nmt4&tl=bg&u=https://mikrotik.com/download&usg=ALkJrhj3XPEqUkPog0EQuaeNP66zusboiw)
- Свържете компютъра си към някой от Ethernet портовете;
- Свържете устройството към източника на захранване;

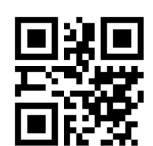

- Задайте IP адрес на вашия компютър на 192.168.88.3;
- Отворете вашия уеб браузър, IP адресът за управление по подразбиране е 192.168.88.1 / 192.168.88.2, с admin на потребителско име и без парола;
- Качете файл с уеб браузъра в раздела Upgrade , устройството ще се рестартира след надстройка;
- Настройте паролата си, за да защитите устройството.

#### Информация за безопасност:

- Преди да работите с всяко оборудване на MikroTik, имайте предвид опасностите, свързани с електрическата верига, и се запознайте със стандартните практики за предотвратяване на злополуки. Инсталаторът трябва да е запознат с мрежовите структури, термини и понятия.
- Използвайте само захранването и аксесоарите, одобрени от производителя, и които можете да намерите в оригиналната опаковка на този продукт. Това оборудване трябва да се монтира от обучен и квалифициран персонал съгласно тези инструкции за монтаж. Инсталаторът отговаря за това,
- че инсталирането на оборудването е в съответствие с местните и националните електрически кодове. Не се опитвайте да разглобявате, ремонтирате или модифицирате устройството.
- Този продукт е предназначен за инсталиране на закрито. Дръжте този продукт далеч от вода, пожар, влажност или гореща среда.
- Не можем да гарантираме, че няма злополуки или повреди поради неправилна употреба на устройството. Моля, използвайте внимателно този продукт и работете на свой риск!
- В случай на повреда на устройството, моля, изключете го от захранването. Най-бързият начин да направите това е като извадите щепсела на захранването от контакта.
- Това е продукт от клас А. В домашна среда този продукт може да причини радиосмущения, като в този случай от потребителя може да се изисква да предприеме адекватни мерки

**ДА** Опасност от токов удар Това оборудване трябва да се обслужва само от обучен персонал Производител: Mikrotikls SIA, Brivibas gatve 214i Рига, Латвия, LV1039.

# CS - Česko. Rychlý průvodce:

Aby bylo zajištěno dodržování předpisů místních úřadů, musí být toto zařízení upgradováno na nejnovější verzi softwaru! Je odpovědností koncových uživatelů dodržovat místní předpisy, včetně provozu v rámci legálních frekvenčních kanálů, výstupů požadavky na napájení, kabeláž a dynamický výběr frekvence (DFS). Všechna zařízení MikroTik musí být profesionálně nainstalována.

Tento Stručný průvodce se týká modelu: CSS610-8G-2S+IN.

Toto je síťové zařízení. Název modelu produktu najdete na štítku případu (ID).

Úplnou aktuální uživatelskou příručku naleznete na stránce uživatelské příručky na [adrese https://mt.lv/um](https://translate.googleusercontent.com/translate_c?depth=1&rurl=translate.google.com&sl=en&sp=nmt4&tl=cs&u=https://mt.lv/um&xid=17259,15700022,15700186,15700191,15700259,15700271&usg=ALkJrhjyrgLFF5rhkcK8kVXuw-6fdRuprQ)[-cs.](https://mt.lv/um-cs) Nebo naskenujte QR kód pomocí mobilního telefonu.

Technické specifikace, brožury a další informace o produktech na [adrese https://mikrotik.com/products](https://translate.googleusercontent.com/translate_c?depth=1&rurl=translate.google.com&sl=en&sp=nmt4&tl=cs&u=https://mikrotik.com/products&xid=17259,15700022,15700186,15700191,15700259,15700271&usg=ALkJrhi3vdoQ06_Gz6Lh3x62MlS5MJfk2g)

Konfigurační příručku pro software ve vašem jazyce s dalšími informacemi naleznete na adrese [https://mt.lv/help](https://translate.googleusercontent.com/translate_c?depth=1&rurl=translate.google.com&sl=en&sp=nmt4&tl=cs&u=https://mt.lv/help&xid=17259,15700022,15700186,15700191,15700259,15700271&usg=ALkJrhh1J2K3YvqjEx7Ru1YxONgnhcbNLw)[-cs](https://mt.lv/help-cs)

Zařízení MikroTik jsou určena pro profesionální použití. Pokud nemáte kvalifikaci, vyhledejte konzultanta [https://mikrotik.com/consultants](https://translate.googleusercontent.com/translate_c?depth=1&rurl=translate.google.com&sl=en&sp=nmt4&tl=cs&u=https://mikrotik.com/consultants&xid=17259,15700022,15700186,15700191,15700259,15700271&usg=ALkJrhi662zpekDZJoOV4Key8OQZgJJlhA)

Toto zařízení přijímá vstup 24 V DC napájecího adaptéru, který je součástí originálního balení tohoto zařízení. Toto zařízení lze napájet pomocí stejnosměrného konektoru nebo pomocí injektoru PoE.

#### První kroky:

- Stáhněte si nejnovější verzi softwaru SwitchOS z [https://mikrotik.com/download;](https://translate.googleusercontent.com/translate_c?depth=1&pto=aue&rurl=translate.google.com&sl=en&sp=nmt4&tl=cs&u=https://mikrotik.com/download&usg=ALkJrhjVPDrkc0qmcakw0-5PpBDM0-OsNg)
- Připojte počítač k některému z ethernetových portů;
- Připojte zařízení ke zdroji napájení;
- Nastavte IP adresu počítače na 192.168.88.3;
- Spusťte webový prohlížeč, výchozí IP adresa pro správu je 192.168.88.1 / 192.168.88.2, s uživatelským jménem admin a bez hesla;
- Nahrajte soubor pomocí webového prohlížeče na kartu Upgrade , zařízení se po upgradu restartuje;
- Nastavte své heslo pro zabezpečení zařízení.

#### Bezpečná informace:

- Než začnete pracovat na jakémkoli zařízení MikroTik, uvědomte si rizika spojená s elektrickými obvody a seznamte se se standardními postupy pro prevenci  $\bullet$ nehod. Instalátor by měl být obeznámen se síťovými strukturami, termíny a koncepty.
- Používejte pouze napájecí zdroj a příslušenství schválené výrobcem, které najdete v originálním balení tohoto produktu.
- Toto zařízení musí instalovat vyškolený a kvalifikovaný personál podle těchto pokynů k instalaci. Instalátor odpovídá za to, že instalace zařízení je v souladu s místními a národními elektrickými předpisy. Nepokoušejte se zařízení rozebírat, opravovat ani upravovat.
- Tento produkt je určen k instalaci uvnitř. Udržujte tento produkt mimo vodu, oheň, vlhkost nebo horké prostředí.
- Nemůžeme zaručit, že v důsledku nesprávného používání zařízení nedojde k nehodám nebo poškození. Tento produkt používejte opatrně a používejte jej na vlastní nebezpečí!
- V případě poruchy zařízení jej prosím odpojte od napájení. Nejrychlejším způsobem je odpojení napájecí zástrčky ze zásuvky.
- Toto je produkt třídy A. V domácím prostředí může tento produkt způsobovat rádiové rušení. V takovém případě může být uživatel požádán, aby přijal odpovídající opatření

Nebezpečí úrazu elektrickým proudem. Servis tohoto zařízení smí provádět pouze vyškolený personál Výrobce: Mikrotikls SIA, Brivibas gatve 214i Riga, Lotyšsko, LV1039.

# DA - Dansk. Hurtig guide:

Denne enhed skal opgraderes til den nyeste softwareversion for at sikre overholdelse af lokale myndigheders regler! Det er slutbrugerens ansvar at følge lokale landes regler, herunder drift inden for lovlige frekvenskanaler, output strøm, kablingskrav og DFS-krav (Dynamic Frequency Selection). Alle MikroTik-enheder skal være professionelt installeret.

Denne hurtigguide dækker modellen: CSS610-8G-2S+IN.

Dette er netværksenhed. Du kan finde produktmodelnavnet på sagetiketten (ID).

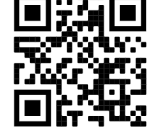

Besøg siden med brugermanualen på [https://mt.lv/um](https://translate.googleusercontent.com/translate_c?depth=1&rurl=translate.google.com&sl=en&sp=nmt4&tl=da&u=https://mt.lv/um&xid=17259,15700022,15700186,15700191,15700259,15700271&usg=ALkJrhgNdMGi8cTVKz7IgPH1jnfnPojCVg)[-da](https://mt.lv/um-da) for den fulde ajourførte brugermanual. Eller skan QR-koden med din mobiltelefon. Tekniske specifikationer, brochurer og mere info om produkter på [https://mikrotik.com/products](https://translate.googleusercontent.com/translate_c?depth=1&rurl=translate.google.com&sl=en&sp=nmt4&tl=da&u=https://mikrotik.com/products&xid=17259,15700022,15700186,15700191,15700259,15700271&usg=ALkJrhiOYo-GSVhA7Da0gSYdywS_O8NHAg)

Konfigurationsvejledning til software på dit sprog med yderligere oplysninger kan findes på [https://mt.lv/help](https://translate.googleusercontent.com/translate_c?depth=1&rurl=translate.google.com&sl=en&sp=nmt4&tl=da&u=https://mt.lv/help&xid=17259,15700022,15700186,15700191,15700259,15700271&usg=ALkJrhiMSR9sCKNP0vC5O1MuAoD1haR3Qw)[-da](https://mt.lv/help-da)

MikroTik-enheder er til professionel brug. Hvis du ikke har kvalifikationer, bedes du kontakte en konsulent [https://mikrotik.com/consultants](https://translate.googleusercontent.com/translate_c?depth=1&rurl=translate.google.com&sl=en&sp=nmt4&tl=da&u=https://mikrotik.com/consultants&xid=17259,15700022,15700186,15700191,15700259,15700271&usg=ALkJrhjyVpJkQXdMIYnEX33D8mrN3sqG8Q) Denne enhed accepterer input fra 24V DC-strømadapter, der leveres i denne enheds originale emballage. Denne enhed kan drives via DC-stik eller ved hjælp af PoE-injektor.

#### Første trin:

- Download den nyeste SwitchOS- softwareversion fra [https://mikrotik.com/download;](https://translate.googleusercontent.com/translate_c?depth=1&pto=aue&rurl=translate.google.com&sl=en&sp=nmt4&tl=da&u=https://mikrotik.com/download&usg=ALkJrhgvnmyF-NQCOAi-baj4MXMqFvv4tg)
- Tilslut din computer til en af Ethernet-porte;
- $\bullet$ Tilslut enheden til strømkilden;
- $\bullet$ Indstil en IP-adresse på din computer til 192.168.88.3;
- Åbn din webbrowser, standard management IP-adresse er 192.168.88.1 / 192.168.88.2, med brugernavnet *admin* og ingen adgangskode;
- Upload fil med webbrowseren til fanen Upgrade, enheden genstarter efter en opgradering;
- Konfigurer din adgangskode for at sikre enheden.

#### Sikkerhedsoplysninger:

- Inden du arbejder med MikroTik-udstyr, skal du være opmærksom på farerne i forbindelse med elektriske kredsløb og kende almindelig praksis til forebyggelse af ulykker. Installationsprogrammet skal være bekendt med netværksstrukturer, vilkår og koncepter.
- Brug kun strømforsyningen og det tilbehør, der er godkendt af producenten, og som findes i den originale emballage til dette produkt.
- Dette udstyr skal installeres af uddannet og kvalificeret personale i henhold til disse installationsinstruktioner. Installatøren er ansvarlig for at sikre, at installationen af udstyret er i overensstemmelse med lokale og nationale elektriske koder. Forsøg ikke at adskille, reparere eller ændre enheden.
- Dette produkt er beregnet til at blive installeret indendørs. Hold dette produkt væk fra vand, ild, fugtighed eller varme omgivelser.
- Vi kan ikke garantere, at der ikke vil ske ulykker eller skader på grund af forkert brug af enheden. Brug dette produkt med omhu og betjen det på egen risiko!
- I tilfælde af fejl på enheden skal du frakoble det fra strømmen. Den hurtigste måde at gøre det er ved at tage stikket ud af stikkontakten.
- Dette er et klasse A-produkt. I et hjemligt miljø kan dette produkt forårsage radiointerferens, i hvilket tilfælde brugeren muligvis skal træffe passende foranstaltninger

**A** Risiko for elektrisk stød. Dette udstyr må kun serviceres af uddannet personale Producent: Mikrotikls SIA, Brivibas gatve 214i Riga, Letland, LV1039.

# DE - Deutsche. Kurzanleitung:

Dieses Gerät muss auf die neueste Softwareversion aktualisiert werden, um die Einhaltung der örtlichen Vorschriften zu gewährleisten! Es liegt in der Verantwortung des Endbenutzers, die örtlichen Vorschriften zu befolgen, einschließlich des Betriebs innerhalb der gesetzlichen Frequenzkanäle und der Ausgabe Anforderungen an Stromversorgung, Verkabelung und dynamische Frequenzauswahl (Dynamic Frequency Selection, DFS). Alle MikroTik-Geräte müssen professionell installiert werden.

Diese Kurzanleitung behandelt das Modell: CSS610-8G-2S+IN.

Dies ist das Netzwerkgerät. Den Produktmodellnamen finden Sie auf dem Gehäuseaufkleber (ID).

Bitte besuchen Sie die Seite mit dem Benutzerhandbuch unter [https://mt.lv/um-de,](https://mt.lv/um-de) um das vollständige und aktuelle Benutzerhandbuch zu erhalten. Oder scannen Sie den QR-Code mit Ihrem Handy.

Technische Spezifikationen, Broschüren und weitere Informationen zu Produkten finden Sie unter [https://mikrotik.com/products](https://translate.googleusercontent.com/translate_c?depth=1&rurl=translate.google.com&sl=en&sp=nmt4&tl=de&u=https://mikrotik.com/products&xid=17259,15700022,15700186,15700191,15700259,15700271&usg=ALkJrhgi0NkwTy8xU0v8Cn61fg7TDnc_sA)

Das Konfigurationshandbuch für Software in Ihrer Sprache mit zusätzlichen Informationen finden Sie unter [https://mt.lv/help](https://translate.googleusercontent.com/translate_c?depth=1&rurl=translate.google.com&sl=en&sp=nmt4&tl=de&u=https://mt.lv/help&xid=17259,15700022,15700186,15700191,15700259,15700271&usg=ALkJrhhH6YPsDDr2Lh7oirRHtJSQ_cCdEA)[-de](https://mt.lv/help-de)

MikroTik-Geräte sind für den professionellen Einsatz bestimmt. Wenn Sie keine Qualifikationen haben, suchen Sie bitte einen Berater [https://mikrotik.com/consultants](https://translate.googleusercontent.com/translate_c?depth=1&rurl=translate.google.com&sl=en&sp=nmt4&tl=de&u=https://mikrotik.com/consultants&xid=17259,15700022,15700186,15700191,15700259,15700271&usg=ALkJrhiacKefvcXxuo8MIbmc1822xUXPgA)

Dieses Gerät akzeptiert den Eingang eines 24-V-Gleichstromadapters, das in der Originalverpackung dieses Geräts enthalten ist. Dieses Gerät kann über eine DC-Buchse oder einen PoE-Injektor mit Strom versorgt werden.

### Erste Schritte:

- Laden Sie die neueste SwitchOS- Softwareversion von [https://mikrotik.com/download](https://translate.googleusercontent.com/translate_c?depth=1&pto=aue&rurl=translate.google.com&sl=en&sp=nmt4&tl=de&u=https://mikrotik.com/download&usg=ALkJrhhkKppbkEbJqO48gZU-SZUhf9rFmA) herunter [.](https://translate.googleusercontent.com/translate_c?depth=1&pto=aue&rurl=translate.google.com&sl=en&sp=nmt4&tl=de&u=https://mikrotik.com/download&usg=ALkJrhhkKppbkEbJqO48gZU-SZUhf9rFmA)
- Schließen Sie Ihren Computer an einen der Ethernet-Ports an.
- Schließen Sie das Gerät an die Stromquelle an.
- Stellen Sie eine IP-Adresse Ihres Computers auf 192.168.88.3 ein.
- Öffnen Sie Ihren Webbrowser. Die Standard-Verwaltungs-IP-Adresse lautet 192.168.88.1 / 192.168.88.2, mit dem Benutzernamen admin und ohne Kennwort.
- Laden Sie die Datei mit dem Webbrowser auf die Registerkarte Upgrade hoch. Das Gerät wird nach einem Upgrade neu gestartet.
- Richten Sie Ihr Passwort ein, um das Gerät zu sichern.

#### Sicherheitsinformation:

- Bevor Sie an MikroTik-Geräten arbeiten, sollten Sie sich der Gefahren bewusst sein, die mit elektrischen Schaltkreisen verbunden sind, und sich mit den Standardverfahren zur Verhinderung von Unfällen vertraut machen. Das Installationsprogramm sollte mit Netzwerkstrukturen, Begriffen und Konzepten vertraut sein.
- Verwenden Sie nur das vom Hersteller zugelassene Netzteil und Zubehör, das in der Originalverpackung dieses Produkts enthalten ist.
- Dieses Gerät muss von geschultem und qualifiziertem Personal gemäß diesen Installationsanweisungen installiert werden. Der Installateur ist dafür verantwortlich, dass die Installation des Geräts den örtlichen und nationalen elektrischen Vorschriften entspricht. Versuchen Sie nicht, das Gerät zu zerlegen, zu reparieren oder zu modifizieren.
- Dieses Produkt ist für den Innenbereich vorgesehen. Halten Sie dieses Produkt von Wasser, Feuer, Feuchtigkeit oder heißen Umgebungen fern.
- Wir können nicht garantieren, dass durch unsachgemäße Verwendung des Geräts keine Unfälle oder Schäden auftreten. Bitte verwenden Sie dieses Produkt mit Vorsicht und arbeiten Sie auf eigenes Risiko!
- Trennen Sie das Gerät bei einem Stromausfall vom Stromnetz. Der schnellste Weg, dies zu tun, besteht darin, den Netzstecker aus der Steckdose zu ziehen.
- Dies ist ein Produkt der Klasse A. In einer häuslichen Umgebung kann dieses Produkt Funkstörungen verursachen. In diesem Fall muss der Benutzer möglicherweise angemessene Maßnahmen ergreifen

Stromschlaggefahr. Dieses Gerät darf nur von geschultem Personal gewartet werden

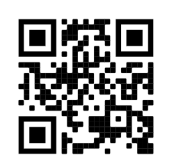

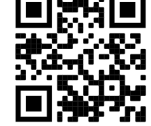

# EL - Ελληνικά. Γρήγορος οδηγός:

Αυτή η συσκευή πρέπει να αναβαθμιστεί στην πιο πρόσφατη έκδοση λογισμικού για να διασφαλιστεί η συμμόρφωση με τους κανονισμούς των τοπικών αρχών!

Είναι ευθύνη των τελικών χρηστών να ακολουθούν τους τοπικούς κανονισμούς των χωρών, συμπεριλαμβανομένης της λειτουργίας εντός των νόμιμων καναλιών συχνότητας, της παραγωγής ισχύ, απαιτήσεις καλωδίωσης και απαιτήσεις δυναμικής επιλογής συχνότητας (DFS). Όλες οι συσκευές MikroTik πρέπει να εγκατασταθούν επαγγελματικά.

Αυτός ο γρήγορος οδηγός καλύπτει το μοντέλο: CSS610-8G-2S+IN.

Αυτή είναι η συσκευή δικτύου. Μπορείτε να βρείτε το όνομα του μοντέλου προϊόντος στην ετικέτα της θήκης (ID).

Επισκεφτείτε τη σελίδα του εγχειριδίου χρήστη στο [https://mt.lv/um](https://translate.googleusercontent.com/translate_c?depth=1&rurl=translate.google.com&sl=en&sp=nmt4&tl=el&u=https://mt.lv/um&xid=17259,15700022,15700186,15700191,15700259,15700271&usg=ALkJrhh3Lij4LiLkWKiwEI0RPPSFKZCSuQ)[-el](https://mt.lv/um-el) για το πλήρες ενημερωμένο εγχειρίδιο χρήσης. Ή να σαρώσετε τον κωδικό QR με το κινητό σας τηλέφωνο.

Τεχνικές προδιαγραφές, φυλλάδια και περισσότερες πληροφορίες για τα προϊόντα στη [διεύθυνση https://mikrotik.com/products](https://translate.googleusercontent.com/translate_c?depth=1&rurl=translate.google.com&sl=en&sp=nmt4&tl=el&u=https://mikrotik.com/products&xid=17259,15700022,15700186,15700191,15700259,15700271&usg=ALkJrhgQARr_O8aEN9GgPiJ3xIQBFD52LA)

Το εγχειρίδιο διαμόρφωσης για λογισμικό στη γλώσσα σας με πρόσθετες πληροφορίες βρίσκεται στη διεύθυνση [https://mt.lv/help](https://translate.googleusercontent.com/translate_c?depth=1&rurl=translate.google.com&sl=en&sp=nmt4&tl=el&u=https://mt.lv/help&xid=17259,15700022,15700186,15700191,15700259,15700271&usg=ALkJrhhktIyoVJYMPe5fyU1O4bTC98e22w)[-el](https://mt.lv/help-el) Οι συσκευές MikroTik προορίζονται για επαγγελματική χρήση. Εάν δεν έχετε τα προσόντα παρακαλώ ζητήστε έναν σύμβουλο [https://mikrotik.com](https://translate.googleusercontent.com/translate_c?depth=1&rurl=translate.google.com&sl=en&sp=nmt4&tl=el&u=https://mikrotik.com/consultants&xid=17259,15700022,15700186,15700191,15700259,15700271&usg=ALkJrhjQWe3OrH_vYzABCGHkamVvpVNxsg) [/consultants](https://translate.googleusercontent.com/translate_c?depth=1&rurl=translate.google.com&sl=en&sp=nmt4&tl=el&u=https://mikrotik.com/consultants&xid=17259,15700022,15700186,15700191,15700259,15700271&usg=ALkJrhjQWe3OrH_vYzABCGHkamVvpVNxsg)

Αυτή η συσκευή δέχεται είσοδο τροφοδοτικού 24V DC, ο οποίος παρέχεται στην αρχική συσκευασία αυτής της συσκευής. Αυτή η συσκευή μπορεί να τροφοδοτηθεί μέσω βύσματος συνεχούς ρεύματος ή με χρήση μπεκ ψεκασμού PoE.

### Πρώτα βήματα:

- Κατεβάστε την τελευταία έκδοση λογισμικού SwitchOS από τη [διεύθυνση https://mikrotik.com/download;](https://translate.googleusercontent.com/translate_c?depth=1&pto=aue&rurl=translate.google.com&sl=en&sp=nmt4&tl=el&u=https://mikrotik.com/download&usg=ALkJrhgXGVriWIq3K66EACG1uqYB2hOFDw)
- $\bullet$ Συνδέστε τον υπολογιστή σας σε οποιαδήποτε από τις θύρες ethernet.
- $\bullet$ Συνδέστε τη συσκευή στην πηγή τροφοδοσίας.
- Ορίστε μια διεύθυνση IP του υπολογιστή σας στο 192.168.88.3.
- $\bullet$ Ανοίξτε το πρόγραμμα περιήγησης στο Web, η προεπιλεγμένη διεύθυνση IP διαχείρισης είναι 192.168.88.1 / 192.168.88.2, με το όνομα χρήστη admin και χωρίς κωδικό πρόσβασης.
- Ανεβάστε το αρχείο με το πρόγραμμα περιήγησης ιστού στην καρτέλα Upgrade, η συσκευή θα επανεκκινήσει μετά από μια αναβάθμιση.
- Ρυθμίστε τον κωδικό πρόσβασής σας για να ασφαλίσετε τη συσκευή.

#### Οδηγίες ασφαλείας:

- Πριν να εργαστείτε σε οποιοδήποτε εξοπλισμό MikroTik, να είστε ενήμεροι για τους κινδύνους που σχετίζονται με τα ηλεκτρικά κυκλώματα και να είστε εξοικειωμένοι με τις συνήθεις πρακτικές για την πρόληψη ατυχημάτων. Ο εγκαταστάτης πρέπει να είναι εξοικειωμένος με τις δομές, τους όρους και τις έννοιες του δικτύου.
- Χρησιμοποιήστε μόνο την τροφοδοσία ρεύματος και τα εξαρτήματα που έχει εγκριθεί από τον κατασκευαστή και τα οποία μπορείτε να βρείτε στην αρχική συσκευασία αυτού του προϊόντος.
- Αυτός ο εξοπλισμός πρέπει να εγκατασταθεί από εκπαιδευμένο και ειδικευμένο προσωπικό, σύμφωνα με αυτές τις οδηγίες εγκατάστασης. Ο εγκαταστάτης είναι υπεύθυνος για τη διασφάλιση της συμμόρφωσης της εγκατάστασης του εξοπλισμού με τους τοπικούς και εθνικούς ηλεκτρικούς κώδικες. Μην επιχειρήσετε να αποσυναρμολογήσετε, να επιδιορθώσετε ή να τροποποιήσετε τη συσκευή.
- Το προϊόν αυτό προορίζεται για εγκατάσταση σε εσωτερικό χώρο. Κρατήστε το προϊόν μακριά από νερό, φωτιά, υγρασία ή καυτό περιβάλλον.
- Δεν μπορούμε να εγγυηθούμε ότι δεν θα προκύψουν ατυχήματα ή ζημιές εξαιτίας της ακατάλληλης χρήσης της συσκευής. Χρησιμοποιείτε αυτό το προϊόν με προσοχή και λειτουργείτε με δική σας ευθύνη!
- Σε περίπτωση βλάβης της συσκευής, αποσυνδέστε την από την τροφοδοσία. Ο ταχύτερος τρόπος είναι να αποσυνδέσετε το φις από την πρίζα.
- Πρόκειται για προϊόν κλάσης Α. Σε οικιακό περιβάλλον, αυτό το προϊόν μπορεί να προκαλέσει ραδιοπαρεμβολές, οπότε ενδέχεται να χρειαστεί να ληφθούν τα κατάλληλα μέτρα από τον χρήστη

Κίνδυνος ηλεκτροπληξίας. Αυτός ο εξοπλισμός πρέπει να συντηρείται μόνο από εκπαιδευμένο προσωπικό Κατασκευαστής: Mikrotikls SIA, Brivibas gatve 214i Ρίγα, Λετονία, LV1039.

### ES - Español. Guía rápida:

¡Este dispositivo debe actualizarse a la última versión de software para garantizar el cumplimiento de las regulaciones de las autoridades locales! Es responsabilidad del usuario final seguir las regulaciones locales del país, incluida la operación dentro de los canales legales de frecuencia, salida alimentación, requisitos de cableado y requisitos de selección de frecuencia dinámica (DFS). Todos los dispositivos MikroTik deben instalarse profesionalmente.

Esta guía rápida cubre el modelo: CSS610-8G-2S+IN.

Este es un dispositivo de red. Puede encontrar el nombre del modelo del producto en la etiqueta del caso (ID).

Visite la página del manual del usuario en [https://mt.lv/um](https://translate.googleusercontent.com/translate_c?depth=1&rurl=translate.google.com&sl=en&sp=nmt4&tl=es&u=https://mt.lv/um&xid=17259,15700022,15700186,15700191,15700259,15700271&usg=ALkJrhiY0xJvo5n7lYoS68yL1YjVodaO2w)[-es](https://mt.lv/um-es) para obtener el manual del usuario actualizado. O escanee el código QR con su teléfono móvil.

Especificaciones técnicas, folletos y más información sobre productos en [https://mikrotik.com/products](https://translate.googleusercontent.com/translate_c?depth=1&rurl=translate.google.com&sl=en&sp=nmt4&tl=es&u=https://mikrotik.com/products&xid=17259,15700022,15700186,15700191,15700259,15700271&usg=ALkJrhiDueLW6LAOLuNYkA3PNZdhyVyV5w)

Puede encontrar el manual de configuración del software en su idioma con información adicional en [https://mt.lv/help](https://translate.googleusercontent.com/translate_c?depth=1&rurl=translate.google.com&sl=en&sp=nmt4&tl=es&u=https://mt.lv/help&xid=17259,15700022,15700186,15700191,15700259,15700271&usg=ALkJrhjQYnVDXSFvZF3l2JY36NOwWzJlLQ)[-es](https://mt.lv/help-es)

Los dispositivos MikroTik son para uso profesional. Si no tiene calificaciones, busque un consultor [https://mikrotik.com/consultants](https://translate.googleusercontent.com/translate_c?depth=1&rurl=translate.google.com&sl=en&sp=nmt4&tl=es&u=https://mikrotik.com/consultants&xid=17259,15700022,15700186,15700191,15700259,15700271&usg=ALkJrhjS1Ug8GbMa15n94olCMfEtynpbiA)

Este dispositivo acepta la entrada del adaptador de alimentación de 24 V CC, que se proporciona en el embalaje original de este dispositivo. Este dispositivo se puede alimentar a través de un conector de CC o mediante un inyector PoE.

#### Primeros pasos:

- Descargue la última versión del software SwitchOS de [https://mikrotik.com/download;](https://translate.googleusercontent.com/translate_c?depth=1&pto=aue&rurl=translate.google.com&sl=en&sp=nmt4&tl=es&u=https://mikrotik.com/download&usg=ALkJrhh86vqnLy5o7f0V6H6PsabxQBBn7g)
- Conecte su computadora a cualquiera de los puertos ethernet;
- Conecte el dispositivo a la fuente de alimentación;
- Establezca una dirección IP de su computadora en 192.168.88.3;

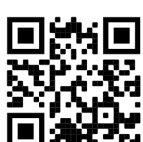

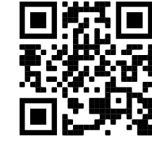

- Abra su navegador web, la dirección IP de administración predeterminada es 192.168.88.1 / 192.168.88.2, con el nombre de usuario admin y sin contraseña;
- Cargue el archivo con el navegador web en la pestaña Upgrade, el dispositivo se reiniciará después de una actualización;
- $\bullet$ Configure su contraseña para asegurar el dispositivo.

#### Información de seguridad:

- Antes de trabajar en cualquier equipo MikroTik, tenga en cuenta los riesgos relacionados con los circuitos eléctricos y familiarícese con las prácticas estándar para prevenir accidentes. El instalador debe estar familiarizado con las estructuras de red, los términos y los conceptos.
- Utilice solo la fuente de alimentación y los accesorios aprobados por el fabricante, y que se pueden encontrar en el embalaje original de este producto.
- Este equipo debe ser instalado por personal capacitado y calificado, según estas instrucciones de instalación. El instalador es responsable de asegurarse de que la instalación del equipo cumpla con los códigos eléctricos locales y nacionales. No intente desmontar, reparar o modificar el dispositivo.
- Este producto está diseñado para instalarse en interiores. Mantenga este producto alejado del agua, fuego, humedad o ambientes calientes.
- No podemos garantizar que no ocurran accidentes o daños debido al uso incorrecto del dispositivo. ¡Utilice este producto con cuidado y opere bajo su propio riesgo!
- En caso de falla del dispositivo, desconéctelo de la alimentación. La forma más rápida de hacerlo es desconectando el enchufe de la toma de corriente.
- Este es un producto de clase A. En un entorno doméstico, este producto puede causar interferencias de radio, en cuyo caso el usuario deberá tomar las medidas adecuadas.

Peligro de descarga eléctrica. Este equipo debe ser reparado solo por personal capacitado Fabricante: Mikrotikls SIA, Brivibas gatve 214i Riga, Letonia, LV1039.

### Información México:

EFICIENCIA ENERGETICA CUMPLE CON LA NOM-029-ENER-2017.

La operacion de este equipo esta sujeta a las siguientes dos condiciones:

- Es posible que este equipo o dispositivo no cause interferencia perjudicial y.
- $\bullet$ Este equipo debe aceptar cualquier interferencia, incluyendo la que pueda causar su operacion no deseada.

Fabricante: Mikrotikls SIA, Brivibas gatve 214i, Riga, LV-1039, Latvia.

País De Origen: Letonia; Lituania; China (Republica Popular); Estados Unidos De America; Mexico.

Por favor contacte a su distribuidor local para preguntas regionales específicas. La lista de importadores se puede encontrar en nuestra página de inicio <https://mikrotik.com/buy/latinamerica/mexico>.

### ET - Eestlane. Kiirjuhend:

#### Kohalike omavalitsuste eeskirjade järgimise tagamiseks tuleb see seade värskendada uusimale tarkvaraversioonile! Λ Lõppkasutajate kohustus on järgida kohaliku riigi seadusi, sealhulgas toimimist seaduslikes sageduskanalites, väljund võimsus, kaabeldusnõuded ja dünaamilise sageduse valiku (DFS) nõuded. Kõik MikroTik seadmed peavad olema professionaalselt installitud.

See kiirjuhend hõlmab mudelit: CSS610-8G-2S+IN.

See on võrguseade. Toote mudeli nime leiate kohvri sildilt (ID).

Täieliku ja värske kasutusjuhendi saamiseks külastage kasutusjuhendit lehel [https://mt.lv/um](https://translate.googleusercontent.com/translate_c?depth=1&rurl=translate.google.com&sl=en&sp=nmt4&tl=et&u=https://mt.lv/um&xid=17259,15700022,15700186,15700191,15700259,15700271&usg=ALkJrhhHLQXf0EPGPx4s8fQMCKDbD-PobA)[-et](https://mt.lv/um-et) . Või skannige oma mobiiltelefoniga QR-koodi. Tehnilised kirjeldused, brošüürid ja lisateave toodete kohta leiate aadressilt [https://mikrotik.com/products](https://translate.googleusercontent.com/translate_c?depth=1&rurl=translate.google.com&sl=en&sp=nmt4&tl=et&u=https://mikrotik.com/products&xid=17259,15700022,15700186,15700191,15700259,15700271&usg=ALkJrhgJiKG5oTp4zSxRricQbiWUV7CBIQ)

Teie keeles oleva tarkvara konfiguratsioonijuhend koos lisateabega leiate aadressilt [https://mt.lv/help](https://translate.googleusercontent.com/translate_c?depth=1&rurl=translate.google.com&sl=en&sp=nmt4&tl=et&u=https://mt.lv/help&xid=17259,15700022,15700186,15700191,15700259,15700271&usg=ALkJrhjaTUIt0I1y1eOJswYLbMzScDPDgw)[-et](https://mt.lv/help-et)

MikroTik seadmed on mõeldud professionaalseks kasutamiseks. Kui teil pole kvalifikatsiooni, pöörduge konsultandi poole [https://mikrotik.com](https://translate.googleusercontent.com/translate_c?depth=1&rurl=translate.google.com&sl=en&sp=nmt4&tl=et&u=https://mikrotik.com/consultants&xid=17259,15700022,15700186,15700191,15700259,15700271&usg=ALkJrhjpGYciG_UJPEm-edPIfm0n0uKxkw) [/consultants](https://translate.googleusercontent.com/translate_c?depth=1&rurl=translate.google.com&sl=en&sp=nmt4&tl=et&u=https://mikrotik.com/consultants&xid=17259,15700022,15700186,15700191,15700259,15700271&usg=ALkJrhjpGYciG_UJPEm-edPIfm0n0uKxkw)

See seade aktsepteerib 24 V alalisvoolu adapteri sisendit, mis on esitatud selle seadme originaalpakendis. Selle seadme toiteks saab voolu alalisvoolu pistikupesast või PoE-injektorist.

### Esimesed sammud:

- $\bullet$ Laadige uusim SwitchOS tarkvara versioon alla [aadressilt https://mikrotik.com/download;](https://translate.googleusercontent.com/translate_c?depth=1&pto=aue&rurl=translate.google.com&sl=en&sp=nmt4&tl=et&u=https://mikrotik.com/download&usg=ALkJrhhHKJ46Ms6FWYjYsdrkLN82rCf2Vg)
- $\bullet$ Ühendage arvuti mõne Etherneti pordiga;
- Ühendage seade toiteallikaga;
- Seadke oma arvuti IP-aadress 192.168.88.3;
- Avage oma veebibrauser; vaikimisi hallatava IP-aadress on 192.168.88.1 / 192.168.88.2, kasutajanimega admin ja paroolita;
- Laadige fail veebibrauseri abil üles Upgrade vahekaardile, seade taaskäivitub pärast täiendamist;
- Seadistage seadme turvaliseks parool.

#### Ohutusteave:

- Enne kui töötate mõne MikroTiku seadmega, tutvuge elektriskeemidega kaasnevate ohtudega ja tutvuge õnnetuste vältimise tavapraktikaga. Installer peaks tundma võrgustruktuure, termineid ja kontseptsioone.
- Kasutage ainult tootja poolt heaks kiidetud toiteallikat ja tarvikuid, mis on selle toote originaalpakendis.
- Need seadmed peavad paigaldama väljaõppinud ja kvalifitseeritud töötajad vastavalt käesolevatele paigaldusjuhistele. Paigaldaja vastutab selle eest, et seadmed paigaldataks vastavalt kohalikele ja riiklikele elektriseadustele. Ärge üritage seadet lahti võtta, remontida ega modifitseerida.
- See toode on ette nähtud paigaldamiseks siseruumidesse. Hoidke seda toodet eemal veest, tulest, niiskusest ja kuumadest keskkondadest.
- Me ei saa garanteerida, et seadme ebaõige kasutamise tõttu ei juhtu õnnetusi ega kahjustusi. Kasutage seda toodet ettevaatlikult ja tegutsege omal vastutusel!
- Seadme rikke korral eraldage see vooluvõrgust. Kiireim viis selleks on pistiku pistikupesast lahti ühendamine.
- See on A-klassi toode. Koduses keskkonnas võib see toode põhjustada raadiohäireid, sel juhul võidakse kasutajalt nõuda asjakohaste meetmete võtmist

Elektrilöögi oht. Seda seadet tohivad hooldada ainult koolitatud töötajad Tootja: Mikrotikls SIA, Brivibas gatve 214i Riia, Läti, LV1039.

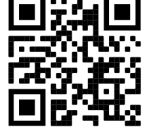

# FI - Suomalainen. Pikaopas:

Tämä laite on päivitettävä uusimpaan ohjelmistoversioon, jotta voidaan varmistaa paikallisten viranomaisten määräysten noudattaminen! Loppukäyttäjien vastuulla on noudattaa paikallisia maalakeja, mukaan lukien toiminta laillisilla taajuuskanavilla, lähtö teho, kaapelointivaatimukset ja dynaamisen taajuuden valinnan (DFS) vaatimukset. Kaikki MikroTik-laitteet on asennettava ammattimaisesti.

#### Tämä pikaopas kattaa mallin: CSS610-8G-2S+IN.

Tämä on verkkolaite. Tuotemallin nimi löytyy kotelon etiketistä (ID).

Katso täydelliset ja ajantasaiset käyttöohjeet sivulta [https://mt.lv/um](https://translate.googleusercontent.com/translate_c?depth=1&rurl=translate.google.com&sl=en&sp=nmt4&tl=fi&u=https://mt.lv/um&xid=17259,15700022,15700186,15700191,15700259,15700271&usg=ALkJrhgqx3YM5o2qupDkk6JtAfq1ZZA4Pw)[-fi.](https://mt.lv/um-fi) Tai skannaa QR-koodi matkapuhelimellasi.

Tekniset tiedot, esitteet ja lisätietoja tuotteista osoitteessa [https://mikrotik.com/products](https://translate.googleusercontent.com/translate_c?depth=1&rurl=translate.google.com&sl=en&sp=nmt4&tl=fi&u=https://mikrotik.com/products&xid=17259,15700022,15700186,15700191,15700259,15700271&usg=ALkJrhjynypNpwRbQEK0vMuUai8mMjaMLg)

Kielelläsi olevien ohjelmistojen määritysoppaat, joissa on lisätietoja, ovat osoitteessa [https://mt.lv/help](https://translate.googleusercontent.com/translate_c?depth=1&rurl=translate.google.com&sl=en&sp=nmt4&tl=fi&u=https://mt.lv/help&xid=17259,15700022,15700186,15700191,15700259,15700271&usg=ALkJrhiH_esb2ag_GLYxBQg6biyFJ_URTg)[-fi](https://mt.lv/help-fi)

MikroTik-laitteet on tarkoitettu ammattikäyttöön. Jos sinulla ei ole pätevyyttä, ota yhteys konsulttiin [https://mikrotik.com/consultants](https://translate.googleusercontent.com/translate_c?depth=1&rurl=translate.google.com&sl=en&sp=nmt4&tl=fi&u=https://mikrotik.com/consultants&xid=17259,15700022,15700186,15700191,15700259,15700271&usg=ALkJrhgXkfrj9-5YZIwsuruxpf3eXUcjuA)

Tämä laite hyväksyy 24 V DC -virtasovittimen tulon, joka toimitetaan laitteen alkuperäispakkauksessa. Laitteeseen voidaan kytkeä virta DCliittimellä tai PoE-injektorilla.

#### Ensiaskeleet:

- Lataa uusin SwitchOS- ohjelmistoversio osoitteesta [https://mikrotik.com/download;](https://translate.googleusercontent.com/translate_c?depth=1&pto=aue&rurl=translate.google.com&sl=en&sp=nmt4&tl=fi&u=https://mikrotik.com/download&usg=ALkJrhjWjdsDK7DxcOnkiBpOPhsodE04qw)
- Kytke tietokone mihin tahansa Ethernet-porttiin;
- Kytke laite virtalähteeseen;
- Aseta tietokoneesi IP-osoite arvoon 192.168.88.3;
- Avaa Web-selain, oletuksena IP-osoite on 192.168.88.1 / 192.168.88.2, käyttäjänimellä admin ja ilman salasanaa;
- Lataa tiedosto selaimella Update- välilehteen, laite käynnistyy uudelleen päivityksen jälkeen;
- Aseta salasanasi laitteen suojaamiseksi.

#### Turvallisuustieto:

- $\bullet$ Ennen kuin työskentelet MikroTik-laitteiden kanssa, ole tietoinen sähköpiiriin liittyvistä vaaroista ja perehdy vakiintuneisiin käytäntöihin onnettomuuksien estämiseksi. Asentajan tulee tuntea verkkorakenteet, termit ja käsitteet.
- Käytä vain valmistajan hyväksymää virtalähdettä ja lisävarusteita, jotka löytyvät tämän tuotteen alkuperäispakkauksesta.
- Tämän laitteen saa asentaa koulutettu ja pätevä henkilöstö näiden asennusohjeiden mukaisesti. Asentajan on varmistettava, että laitteen asennus on paikallisten ja kansallisten sähkömääräysten mukainen. Älä yritä purkaa, korjata tai muokata laitetta.
- Tämä tuote on tarkoitettu asennettavaksi sisätiloissa. Pidä tämä tuote poissa vedestä, tulesta, kosteudesta tai kuumasta ympäristöstä.
- Emme voi taata, että laitteen väärinkäytöstä ei aiheudu onnettomuuksia tai vaurioita. Käytä tätä tuotetta huolellisesti ja käytä omalla vastuulla!
- Irrota laite sähkövirrasta, jos laite vioittuu. Nopein tapa tehdä tämä on irrottaa virtajohto pistorasiasta.
- Tämä on luokan A tuote. Kotitalousympäristössä tämä tuote voi aiheuttaa radiohäiriöitä, jolloin käyttäjää saatetaan joutua toteuttamaan riittävät toimenpiteet

### $\hat{\mathbb{A}}$  Sähköiskun vaara. Laitteita saa huoltaa vain koulutettu henkilöstö

Valmistaja: Mikrotikls SIA, Brivibas gatve 214i Riika, Latvia, LV1039.

# FR - Français. Guide rapide:

Cet appareil doit être mis à niveau vers la dernière version du logiciel pour garantir la conformité aux réglementations des autorités locales! Il est de la responsabilité des utilisateurs finaux de suivre les réglementations locales du pays, y compris le fonctionnement dans les canaux de fréquence légaux, la sortie les exigences d'alimentation, de câblage et de sélection dynamique de fréquence (DFS). Tous les appareils MikroTik doivent être installés par des professionnels.

Ce guide rapide couvre le modèle: CSS610-8G-2S+IN.

Ceci est un périphérique réseau. Vous pouvez trouver le nom du modèle du produit sur l'étiquette du boîtier (ID).

Veuillez visiter la page du manuel d'utilisation sur [https://mt.lv/um](https://translate.googleusercontent.com/translate_c?depth=1&rurl=translate.google.com&sl=en&sp=nmt4&tl=fr&u=https://mt.lv/um&xid=17259,15700022,15700186,15700191,15700259,15700271&usg=ALkJrhgiCVspQSJSk1JbXwBH9QDCSE_eJw)[-fr](https://mt.lv/um-fr) pour le manuel d'utilisation complet et à jour. Ou scannez le code QR avec votre téléphone portable.

Spécifications techniques, brochures et plus d'informations sur les produits sur [https://mikrotik.com/products](https://translate.googleusercontent.com/translate_c?depth=1&rurl=translate.google.com&sl=en&sp=nmt4&tl=fr&u=https://mikrotik.com/products&xid=17259,15700022,15700186,15700191,15700259,15700271&usg=ALkJrhixKkbmjNz6nLO0b8pzvvJ69zm7NA)

Vous trouverez le manuel de configuration du logiciel dans votre langue avec des informations supplémentaires sur [https://mt.lv/help](https://translate.googleusercontent.com/translate_c?depth=1&rurl=translate.google.com&sl=en&sp=nmt4&tl=fr&u=https://mt.lv/help&xid=17259,15700022,15700186,15700191,15700259,15700271&usg=ALkJrhivH11KB33q2DqptfgmAF9EDcNlGQ)[-fr](https://mt.lv/help-fr)

Les appareils MikroTik sont destinés à un usage professionnel. Si vous n'avez pas de qualifications, veuillez consulter un consultant [https://mikrotik.com/consultants](https://translate.googleusercontent.com/translate_c?depth=1&rurl=translate.google.com&sl=en&sp=nmt4&tl=fr&u=https://mikrotik.com/consultants&xid=17259,15700022,15700186,15700191,15700259,15700271&usg=ALkJrhjtMj6iXhoCcBidcAN8iop53aTmvA)

Cet appareil accepte l'entrée d'un adaptateur d'alimentation 24 V CC, qui est fourni dans l'emballage d'origine de cet appareil. Cet appareil peut être alimenté via une prise CC ou à l'aide d'un injecteur PoE.

#### Premiers pas:

- Téléchargez la dernière version du logiciel SwitchOS sur [https://mikrotik.com/download;](https://translate.googleusercontent.com/translate_c?depth=1&pto=aue&rurl=translate.google.com&sl=en&sp=nmt4&tl=fr&u=https://mikrotik.com/download&usg=ALkJrhiFhJWj--RJdrmjASY2M2jZBaKgpw)
- Connectez votre ordinateur à l'un des ports Ethernet;
- Connectez l'appareil à la source d'alimentation;
- Définissez une adresse IP de votre ordinateur sur 192.168.88.3;
- Ouvrez votre navigateur Web, l'adresse IP de gestion par défaut est 192.168.88.1 / 192.168.88.2, avec le nom d'utilisateur admin et aucun mot de passe;
- Téléchargez le fichier avec le navigateur Web dans l' onglet Mise à Update, l'appareil redémarrera après une mise à niveau;
- Configurez votre mot de passe pour sécuriser l'appareil.

### Information sur la sécurité:

- Avant de travailler sur un équipement MikroTik, soyez conscient des dangers liés aux circuits électriques et familiarisez-vous avec les pratiques standard de prévention des accidents. Le programme d'installation doit être familiarisé avec les structures, les termes et les concepts du réseau.
- Utilisez uniquement l'alimentation et les accessoires approuvés par le fabricant et qui se trouvent dans l'emballage d'origine de ce produit.
- Cet équipement doit être installé par du personnel formé et qualifié, conformément à ces instructions d'installation. L'installateur est responsable de s'assurer que l'installation de l'équipement est conforme aux codes électriques locaux et nationaux. N'essayez pas de démonter, réparer ou modifier l'appareil.
- Ce produit est destiné à être installé à l'intérieur. Gardez ce produit loin de l'eau, du feu, de l'humidité ou des environnements chauds.

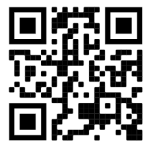

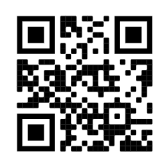

- Nous ne pouvons garantir qu'aucun accident ou dommage ne se produira en raison d'une mauvaise utilisation de l'appareil. Veuillez utiliser ce produit avec soin et l'utiliser à vos propres risques!
- En cas de panne de l'appareil, veuillez le déconnecter de l'alimentation. La façon la plus rapide de le faire est de débrancher la fiche d'alimentation de la prise de courant.
- Ceci est un produit de classe A. Dans un environnement domestique, ce produit peut provoquer des interférences radio, auquel cas l'utilisateur peut être amené à prendre des mesures adéquates

Risque de choc électrique. Cet équipement doit être entretenu uniquement par du personnel qualifié Fabricant: Mikrotikls SIA, Brivibas gatve 214i Riga, Lettonie, LV1039.

# HR - Hrvatski. Brzi vodič:

Ovaj je uređaj potrebno nadograditi na najnoviju verziju softvera kako bi se osigurala sukladnost s lokalnim propisima! Odgovornost krajnjih korisnika je da slijede lokalne propise, uključujući rad unutar legalnih frekvencijskih kanala zahtjevi za napajanje, kabliranje i zahtjevi za dinamički odabir frekvencije (DFS). Svi MikroTik uređaji moraju biti profesionalno instalirani.

### Ovaj brzi vodič pokriva model: CSS610-8G-2S+IN.

Ovo je mrežni uređaj. Naziv modela proizvoda možete pronaći na naljepnici kućišta (ID).

Molimo posjetite stranicu s priručnikom na [https://mt.lv/um](https://translate.googleusercontent.com/translate_c?depth=1&rurl=translate.google.com&sl=en&sp=nmt4&tl=hr&u=https://mt.lv/um&xid=17259,15700022,15700186,15700191,15700259,15700271&usg=ALkJrhglYz6qtIdsu0SJirzT9lN75hwGFQ)[-hr](https://mt.lv/um-hr) za cjeloviti ažurirani korisnički priručnik. Ili skenirajte QR kod sa svojim mobilnim telefonom.

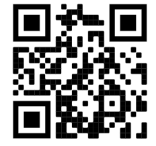

Tehničke specifikacije, brošure i više informacija o proizvodima na [https://mikrotik.com/products](https://translate.googleusercontent.com/translate_c?depth=1&rurl=translate.google.com&sl=en&sp=nmt4&tl=hr&u=https://mikrotik.com/products&xid=17259,15700022,15700186,15700191,15700259,15700271&usg=ALkJrhjqbO3Q_luw8XJa6aPE_6wSInTClw)

Priručnik o konfiguraciji softvera na vašem jeziku s dodatnim informacijama potražite na [https://mt.lv/help](https://translate.googleusercontent.com/translate_c?depth=1&rurl=translate.google.com&sl=en&sp=nmt4&tl=hr&u=https://mt.lv/help&xid=17259,15700022,15700186,15700191,15700259,15700271&usg=ALkJrhhWygc6PdYFjLTYd5m3vHqzSP4oNg)[-hr](https://mt.lv/help-hr)

MikroTik uređaji su za profesionalnu upotrebu. Ako nemate kvalifikacije, potražite savjetnika [https://mikrotik.com/consultants](https://translate.googleusercontent.com/translate_c?depth=1&rurl=translate.google.com&sl=en&sp=nmt4&tl=hr&u=https://mikrotik.com/consultants&xid=17259,15700022,15700186,15700191,15700259,15700271&usg=ALkJrhhrsiV3cBTXL5HFrujjnf1Tr5FjPQ)

Ovaj uređaj prihvaća ulaz 24-strujnog mrežnog adaptera, koji je isporučen u originalnom pakiranju ovog uređaja. Ovaj uređaj se može napajati preko DC priključka ili pomoću PoE injektora.

#### Prvi koraci:

- Preuzmite najnoviju inačicu softvera SwitchOS s [https://mikrotik.com/download;](https://translate.googleusercontent.com/translate_c?depth=1&pto=aue&rurl=translate.google.com&sl=en&sp=nmt4&tl=hr&u=https://mikrotik.com/download&usg=ALkJrhgZ2ZzQccb7JJ6-z_EzHOp5-36EQQ)
- $\bullet$ Spojite svoje računalo na bilo koji od ethernet priključaka;
- $\bullet$ Priključite uređaj na izvor napajanja;
- Postavite IP adresu svog računala na 192.168.88.3;
- Otvorite web preglednik, zadana IP adresa upravljanja je 192.168.88.1 / 192.168.88.2, s korisničkim imenom admin i bez lozinke;
- Prenesite datoteku s web preglednikom na karticu Upgrade, uređaj će se nakon nadogradnje ponovno pokrenuti;
- $\bullet$ Postavljanje zaporke za osiguranje uređaja.

### Sigurnosne informacije:

- Prije nego što radite na bilo kojoj MikroTik opremi, budite svjesni opasnosti koje uključuju električni krug i upoznajte se sa standardnim postupcima za sprečavanje nezgoda. Instalacijski program trebao bi biti upoznat s mrežnim strukturama, pojmovima i konceptima.
- Koristite samo napajanje i pribor odobrene od proizvođača koji se mogu naći u originalnom pakiranju ovog proizvoda.
- Ovu opremu treba ugraditi obučeno i kvalificirano osoblje prema ovim uputama za ugradnju. Instalater je odgovoran za provjeru da je instalacija opreme u skladu s lokalnim i nacionalnim električnim propisima. Ne pokušavajte rastavljati, popravljati ili modificirati uređaj.
- Ovaj je proizvod namijenjen ugradnji u zatvorenom prostoru. Ovaj proizvod držite podalje od vode, vatre, vlage ili vrućeg okruženja.
- Ne možemo jamčiti da neće doći do nezgoda ili oštećenja uslijed nepravilne uporabe uređaja. Molimo koristite ovaj proizvod s pažnjom i radite na vlastiti rizik!
- U slučaju kvara uređaja, isključite ga iz napajanja. Najbrži način za to je isključivanje utikača iz utičnice.
- Ovo je proizvod klase A. U domaćem okruženju, ovaj proizvod može prouzročiti radio smetnje. U tom slučaju se od korisnika može tražiti da poduzme odgovarajuće mjere

**<sup>/4</sup>)** Opasnost od strujnog udara. Ovu opremu smije servisirati samo obučeno osoblje Proizvođač: Mikrotikls SIA, Brivibas gatve 214i Riga, Latvija, LV1039.

# HU - Magyar. Gyors útmutató:

Ezt a készüléket a legfrissebb szoftververzióra kell frissíteni a helyi hatóságok előírásainak való megfelelés biztosítása érdekében! A végfelhasználók felelőssége a helyi országos előírások betartása, ideértve a törvényes frekvenciacsatornákon keresztüli működést is teljesítményre, kábelezésre és dinamikus frekvenciaválasztásra (DFS) vonatkozó követelmények. Az összes MikroTik eszközt szakszerűen telepíteni kell.

Ez a gyors útmutató a következőre vonatkozik: CSS610-8G-2S+IN.

Ez hálózati eszköz. A terméktípus nevét a tok címkéjén (ID) találhatja meg.

Kérjük, keresse fel a használati útmutatót a [https://mt.lv/um](https://translate.googleusercontent.com/translate_c?depth=1&rurl=translate.google.com&sl=en&sp=nmt4&tl=hu&u=https://mt.lv/um&xid=17259,15700022,15700186,15700191,15700259,15700271&usg=ALkJrhhrXxNzW0MgR4fiRbWBSkEpWVWXDA)[-h](https://mt.lv/um-hr)[u](https://mt.lv/um-hu) oldalon a teljes, legfrissebb használati útmutatóért. Vagy beolvashatja a QRkódot mobiltelefonjával.

Műszaki leírások, brosúrák és további információk a termékekről a [https://mikrotik.com/products oldalon](https://translate.googleusercontent.com/translate_c?depth=1&rurl=translate.google.com&sl=en&sp=nmt4&tl=hu&u=https://mikrotik.com/products&xid=17259,15700022,15700186,15700191,15700259,15700271&usg=ALkJrhi-DUh5lpqhGgKQHTCbiA9pNI9fcg)

Az Ön nyelvén található szoftver konfigurációs kézikönyve és további információk a következő webhelyen találhatók: [https://mt.lv/help](https://translate.googleusercontent.com/translate_c?depth=1&rurl=translate.google.com&sl=en&sp=nmt4&tl=hu&u=https://mt.lv/help&xid=17259,15700022,15700186,15700191,15700259,15700271&usg=ALkJrhiu49tdD6c-mHiblHEs74G27B2qLg)[-hu](https://mt.lv/help-hu)

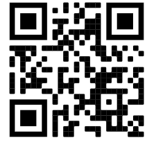

A MikroTik eszközök professzionális használatra készültek. Ha nem rendelkezik képesítéssel, kérjen tanácsadót [https://mikrotik.com/consultants](https://translate.googleusercontent.com/translate_c?depth=1&rurl=translate.google.com&sl=en&sp=nmt4&tl=hu&u=https://mikrotik.com/consultants&xid=17259,15700022,15700186,15700191,15700259,15700271&usg=ALkJrhhTeyHLizIuUzHYDnk2HST8mTdO6Q) Ez az eszköz elfogadja a 24 V-os egyenáramú adapter bemeneti adatait, amely a készülék eredeti csomagolásában található. Ez az eszköz tápellátást kaphat DC

aljzaton keresztül vagy PoE injektor segítségével.

### Első lépések:

- Töltse le a legújabb SwitchOS szoftver verziót a [https://mikrotik.com/download webhelyről;](https://translate.googleusercontent.com/translate_c?depth=1&pto=aue&rurl=translate.google.com&sl=en&sp=nmt4&tl=hu&u=https://mikrotik.com/download&usg=ALkJrhjM3YvjDRBxJh0MPtHyKp1mrWmYhw)
- Csatlakoztassa a számítógépet az Ethernet portok bármelyikéhez;
- Csatlakoztassa a készüléket az áramforráshoz;
- Állítsa be a számítógép IP-címét a 192.168.88.3 értékre;
- Nyissa meg a böngészőt, az alapértelmezett felügyeleti IP-cím 192.168.88.1 / 192.168.88.2, admin felhasználónévvel és jelszó nélkül;
- Töltse fel a fájlt a böngészővel a Uprade fülre, az eszköz a frissítés után újraindul;
- Állítsa be a jelszavát az eszköz biztonságához.

#### Biztonsági információk:

- Mielőtt bármilyen MikroTik berendezésen dolgozik, tisztában kell lennie az elektromos áramkörökkel kapcsolatos veszélyekkel, és ismernie kell a balesetek megelőzésére szolgáló szokásos gyakorlatokat. A telepítőnek ismeri a hálózati struktúrákat, a fogalmakat és a fogalmakat.
- Csak a gyártó által jóváhagyott tápegységet és tartozékokat használjon, amelyek a termék eredeti csomagolásában találhatók.
- Ezt a felszerelést képzett és képesített személyzetnek kell telepítenie, a jelen telepítési útmutató szerint. A telepítő felel annak biztosításáért, hogy a
- berendezés telepítése megfeleljen a helyi és az országos elektromos szabályoknak. Ne kísérelje meg szétszerelni, megjavítani vagy átalakítani a készüléket. Ezt a terméket beltéri használatra tervezték. Tartsa távol a terméket víztől, tűztől, páratartalomtól és forró környezettől.
- Nem garantálhatjuk, hogy a készülék nem megfelelő használata miatt balesetek vagy károk nem következhetnek be. Kérjük, használja ezt a terméket körültekintően és működtesse a saját felelősségét!
- Eszköz meghibásodása esetén kérjük, húzza ki a tápkábelt. A leggyorsabb módszer erre az, ha a hálózati csatlakozót kihúzza a konnektorból.
- Ez egy A osztályú termék. Háztartási környezetben ez a termék rádióinterferenciát okozhat, amely esetben a felhasználót fel kell kérni a megfelelő intézkedések megtételére

 $\sqrt{4}$  Áramütés veszélye. Ezt a berendezést csak képzett személyzet javíthatja Gyártó: Mikrotikls SIA, Brivibas gatve 214i Riga, Lettország, LV1039.

### IT - Italiano. Guida veloce:

Questo dispositivo deve essere aggiornato all'ultima versione del software per garantire la conformità alle normative delle autorità locali! È responsabilità dell'utente finale seguire le normative locali locali, incluso il funzionamento nei canali di frequenza legali, in uscita requisiti di alimentazione, cablaggio e selezione della frequenza dinamica (DFS). Tutti i dispositivi MikroTik devono essere installati in modo professionale.

### Questa guida rapida copre il modello: CSS610-8G-2S+IN.

Questo è il dispositivo di rete. È possibile trovare il nome del modello del prodotto sull'etichetta della custodia (ID).

Visitare la pagina del manuale dell'utente su [https://mt.lv/um](https://translate.googleusercontent.com/translate_c?depth=1&rurl=translate.google.com&sl=en&sp=nmt4&tl=it&u=https://mt.lv/um&xid=17259,15700022,15700186,15700191,15700259,15700271&usg=ALkJrhi2B5sZprYuqh8nHxPngPcbPWjBvA)[-it](https://mt.lv/um-it) per il manuale utente completamente aggiornato. Oppure scansiona il codice QR con il tuo cellulare.

Specifiche tecniche, brochure e maggiori informazioni sui prodotti su [https://mikrotik.com/products](https://translate.googleusercontent.com/translate_c?depth=1&rurl=translate.google.com&sl=en&sp=nmt4&tl=it&u=https://mikrotik.com/products&xid=17259,15700022,15700186,15700191,15700259,15700271&usg=ALkJrhj0pII-KUP6jH3gA12GOhilKTIHiA)

Il manuale di configurazione del software nella tua lingua con informazioni aggiuntive è disponibile all'indirizzo [https://mt.lv/help](https://translate.googleusercontent.com/translate_c?depth=1&rurl=translate.google.com&sl=en&sp=nmt4&tl=it&u=https://mt.lv/help&xid=17259,15700022,15700186,15700191,15700259,15700271&usg=ALkJrhjHVy5MkPlhZ-h8A4B07MUu7Jin4g)[-it](https://mt.lv/help-it)

I dispositivi MikroTik sono per uso professionale. Se non si dispone di qualifiche, consultare un consulente [https://mikrotik.com/consultants](https://translate.googleusercontent.com/translate_c?depth=1&rurl=translate.google.com&sl=en&sp=nmt4&tl=it&u=https://mikrotik.com/consultants&xid=17259,15700022,15700186,15700191,15700259,15700271&usg=ALkJrhiAQxanAUgOW95lDLgeMTIeckNGyw)

Questo dispositivo accetta l'ingresso dell'alimentatore 24 V CC, fornito nella confezione originale di questo dispositivo. Questo dispositivo può essere alimentato tramite jack DC o utilizzando l'iniettore PoE.

#### Primi passi:

- Scarica l'ultima versione del software SwitchOS da [https://mikrotik.com/download;](https://translate.googleusercontent.com/translate_c?depth=1&pto=aue&rurl=translate.google.com&sl=en&sp=nmt4&tl=it&u=https://mikrotik.com/download&usg=ALkJrhjqbiZ9nri4HSpbVyjPKFznUyE-PQ)
- Collega il tuo computer a una qualsiasi delle porte Ethernet;
- Collegare il dispositivo alla fonte di alimentazione;
- Impostare un indirizzo IP del computer su 192.168.88.3;
- Aprire il browser Web, l'indirizzo IP di gestione predefinito è 192.168.88.1 / 192.168.88.2, con nome utente admin e nessuna password;
- Carica il file con il browser Web nella scheda Upgrade, il dispositivo si riavvierà dopo un aggiornamento;
- Imposta la tua password per proteggere il dispositivo.

#### Informazioni sulla sicurezza:

- $\bullet$ Prima di lavorare su qualsiasi apparecchiatura MikroTik, prestare attenzione ai pericoli connessi con i circuiti elettrici e conoscere le pratiche standard per la prevenzione degli incidenti. Il programma di installazione dovrebbe avere familiarità con le strutture, i termini e i concetti della rete.
- Utilizzare solo l'alimentatore e gli accessori approvati dal produttore e che si trovano nella confezione originale di questo prodotto.
- Questa apparecchiatura deve essere installata da personale addestrato e qualificato, secondo queste istruzioni di installazione. L'installatore è responsabile di assicurarsi che l'installazione dell'apparecchiatura sia conforme ai codici elettrici locali e nazionali. Non tentare di smontare, riparare o modificare il dispositivo. Questo prodotto è destinato all'installazione all'interno. Tenere questo prodotto lontano da acqua, fuoco, umidità o ambienti caldi.
- Non possiamo garantire che non si verifichino incidenti o danni dovuti all'uso improprio del dispositivo. Utilizzare questo prodotto con cura e operare a proprio rischio!
- In caso di guasto del dispositivo, scollegarlo dall'alimentazione. Il modo più rapido per farlo è scollegare la spina di alimentazione dalla presa di corrente.
- Questo è un prodotto di classe A. In un ambiente domestico, questo prodotto potrebbe causare interferenze radio, nel qual caso all'utente potrebbe essere richiesto di adottare misure adeguate

Rischio di scosse elettriche. Questa apparecchiatura deve essere riparata solo da personale qualificato Produttore: Mikrotikls SIA, Brivibas gatve 214i Riga, Lettonia, LV1039.

# IS - Íslensku. Fljótur leiðarvísir:

Það þarf að uppfæra þetta tæki í nýjustu hugbúnaðarútgáfuna til að tryggja samræmi við reglugerðir sveitarfélaga! Það er ábyrgð notendanna að fylgja reglugerðum á staðnum, þar með talið rekstri innan löglegra tíðnisviða, framleiðsla afl, kaðall kröfur og Dynamic Frequency Val (DFS) kröfur. Öll MikroTik tæki verða að vera sett upp á fagmennsku.

Þessi snögga leiðbeining nær yfir gerðina: CSS610-8G-2S+IN.

Þetta er net tæki. Þú getur fundið heiti vörulíkansins á merkimiðanum (ID).

Vinsamlegast farðu á notendahandbókarsíðuna á [https://mt.lv/um](https://translate.googleusercontent.com/translate_c?depth=1&rurl=translate.google.com&sl=en&sp=nmt4&tl=is&u=https://mt.lv/um&xid=17259,15700022,15700186,15700191,15700259,15700271&usg=ALkJrhhhQMJCTFXJqifpvvfvR5dzTLpg-g)[-is](https://mt.lv/um-is) fyrir allar uppfærðar notendahandbækur. Eða skannaðu QR kóða með farsímanum þínum. Tæknilýsingar, bæklingar og frekari upplýsingar um vörur á [https://mikrotik.com/products](https://translate.googleusercontent.com/translate_c?depth=1&rurl=translate.google.com&sl=en&sp=nmt4&tl=is&u=https://mikrotik.com/products&xid=17259,15700022,15700186,15700191,15700259,15700271&usg=ALkJrhiEi27C9un8ZdoAdu6TiD2F91FLxg)

Stillingarhandbók fyrir hugbúnað á þínu tungumáli með viðbótarupplýsingum er að finna á [https://mt.lv/help](https://translate.googleusercontent.com/translate_c?depth=1&rurl=translate.google.com&sl=en&sp=nmt4&tl=is&u=https://mt.lv/help&xid=17259,15700022,15700186,15700191,15700259,15700271&usg=ALkJrhhyF3Md2lskFK15s51bIjo02tb6qQ)[-is](https://mt.lv/help-is)

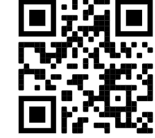

MikroTik tæki eru til atvinnu notkunar. Ef þú ert ekki með hæfi vinsamlegast leitaðu til ráðgjafa [https://mikrotik.com/consultants](https://translate.googleusercontent.com/translate_c?depth=1&rurl=translate.google.com&sl=en&sp=nmt4&tl=is&u=https://mikrotik.com/consultants&xid=17259,15700022,15700186,15700191,15700259,15700271&usg=ALkJrhjkdSKuls9zpvKtb_p4PVLgbOFC_g) Þetta tæki tekur við inngangi 24V DC rafmagns millistykki sem er að finna í upprunalegum umbúðum þessa tækis. Hægt er að knýja þetta tæki um DC-tengi eða með PoE inndælingartæki. Fyrstu skrefin:

- Sæktu nýjustu útgáfuna af SwitchOS hugbúnaðinum frá [https://mikrotik.com/download;](https://translate.googleusercontent.com/translate_c?depth=1&pto=aue&rurl=translate.google.com&sl=en&sp=nmt4&tl=is&u=https://mikrotik.com/download&usg=ALkJrhhz9CNG3r7IFHeUJf_5MyZbP32hHA)
- Tengdu tölvuna þína við hvaða Ethernet tengi sem er;
- Tengdu tækið við aflgjafann;
- Stilltu IP tölu tölvunnar á 192.168.88.3;
- Opnaðu vafrann þinn, sjálfgefið IP-tölu stjórnunar er 192.168.88.1 / 192.168.88.2, með notandanafn admin og ekkert lykilorð;
- Hladdu skrá upp með vafranum á Upgrade flipann, tækið mun endurræsa eftir uppfærslu;
- Settu upp lykilorðið þitt til að tryggja tækið.

#### Öryggisupplýsingar:

- $\bullet$ Áður en þú vinnur að einhverjum MikroTik búnaði, vertu meðvitaður um hættuna sem fylgir rafrásum og kynntu þér hefðbundnar venjur til að koma í veg fyrir slys. Uppsetningarforritið ætti að vera kunnugt um netkerfi, hugtök og hugtök.
- Notaðu aðeins aflgjafa og fylgihluti sem framleiðandi hefur samþykkt og er að finna í upprunalegum umbúðum þessarar vöru.
- Þessum búnaði skal setja upp af þjálfuðu og hæfu starfsfólki samkvæmt þessum uppsetningarleiðbeiningum. Uppsetningaraðilinn ber ábyrgð á því að uppsetning búnaðarins sé í samræmi við staðbundin og innlend rafmagnsnúmer. Ekki reyna að taka tækið í sundur, gera við eða breyta því.
- Þessari vöru er ætlað að setja upp innandyra. Geymið þessa vöru fjarri vatni, eldi, raka eða heitu umhverfi.
- Við getum ekki ábyrgst að engin slys eða skemmdir muni verða vegna óviðeigandi notkunar tækisins. Vinsamlegast notaðu þessa vöru með varúð og starfaðu á eigin ábyrgð!
- Ef bilun í tæki, vinsamlegast aftengdu það frá rafmagni. Skjótasta leiðin til þess er með því að taka rafmagnstengið úr sambandi.
- Þetta er A-vara. Í innlendu umhverfi gæti þessi vara valdið truflunum á útvarpi og þá gæti verið krafist þess að notandinn geri viðeigandi ráðstafanir

Hætta á raflosti. Þessum búnaði er einungis heimilt að nota af þjálfuðum starfsmönnum Framleiðandi: Mikrotikls SIA, Brivibas gatve 214i Riga, Lettlandi, LV1039.

### NO - Norsk. Hurtiginnføring:

Denne enheten må oppgraderes til den nyeste programvareversjonen for å sikre samsvar med lokale myndighetsbestemmelser! Det er sluttbrukernes ansvar å følge lokale lands forskrifter, inkludert drift innen lovlige frekvenskanaler, output strøm, kabling og krav til dynamisk frekvensvalg (DFS). Alle MikroTik-enheter må være profesjonelt installert.

#### Denne hurtigguiden dekker modellen: CSS610-8G-2S+IN.

Dette er nettverksenhet. Du kan finne produktmodellnavnet på etiketten (ID).

Vennligst besøk bruksanvisningen på [https://mt.lv/um](https://translate.googleusercontent.com/translate_c?depth=1&rurl=translate.google.com&sl=en&sp=nmt4&tl=no&u=https://mt.lv/um&xid=17259,15700022,15700186,15700191,15700259,15700271&usg=ALkJrhiQty7rzvxrwi-rWVaPMnPEm-OWrw)[-no](https://mt.lv/um-no) for den fulle oppdaterte bruksanvisningen. Eller skann QR-koden med mobiltelefonen din.

Tekniske spesifikasjoner, brosjyrer og mer info om produkter på [https://mikrotik.com/products](https://translate.googleusercontent.com/translate_c?depth=1&rurl=translate.google.com&sl=en&sp=nmt4&tl=no&u=https://mikrotik.com/products&xid=17259,15700022,15700186,15700191,15700259,15700271&usg=ALkJrhh3pe2hibbDKLnkTnuMrJNfs_Ppqw)

Konfigurasjonshåndbok for programvare på ditt språk med tilleggsinformasjon finner du på [https://mt.lv/help](https://translate.googleusercontent.com/translate_c?depth=1&rurl=translate.google.com&sl=en&sp=nmt4&tl=no&u=https://mt.lv/help&xid=17259,15700022,15700186,15700191,15700259,15700271&usg=ALkJrhj1ANErik-VGtA4tSRF7TCi15So7A)[-no](https://mt.lv/help-no)

MikroTik-enheter er til profesjonell bruk. Hvis du ikke har kvalifikasjoner, kan du søke en konsulent [https://mikrotik.com/consultants](https://translate.googleusercontent.com/translate_c?depth=1&rurl=translate.google.com&sl=en&sp=nmt4&tl=no&u=https://mikrotik.com/consultants&xid=17259,15700022,15700186,15700191,15700259,15700271&usg=ALkJrhg3bDMZrlRks_yYfnfxAdYbwWpGqQ) Denne enheten godtar inngangen til 24V DC-strømadapter, som følger med originalemballasjen til denne enheten. Denne enheten kan drives via DC-kontakt eller med PoE-injektor.

#### Første steg:

Δ

- Last ned den siste SwitchOS- programvareversjonen fra [https://mikrotik.com/download;](https://translate.googleusercontent.com/translate_c?depth=1&pto=aue&rurl=translate.google.com&sl=en&sp=nmt4&tl=no&u=https://mikrotik.com/download&usg=ALkJrhjqxrHMvTNoblsZJe4S3xtWhlAiWw)
- Koble datamaskinen til en av Ethernet-portene;
- Koble enheten til strømkilden;
- Angi en IP-adresse til datamaskinen din til 192.168.88.3;
- Åpne nettleseren, er standard styring IP-adressen 192.168.88.1 / 192.168.88.2, med brukernavnet admin og passord;
- Last opp fil med nettleseren til kategorien Upgrade, enheten starter på nytt etter en oppgradering;
- $\bullet$ Sett opp passordet ditt for å sikre enheten.

#### Sikkerhetsinformasjon:

- Før du jobber med MikroTik-utstyr, må du være oppmerksom på farene som er forbundet med elektriske kretsløp, og kjenne til standard praksis for å forhindre ulykker. Installasjonsprogrammet skal være kjent med nettverksstrukturer, vilkår og konsepter.
- Bruk bare strømforsyningen og tilbehøret som er godkjent av produsenten, og som finnes i originalemballasjen til dette produktet.
- Dette utstyret skal installeres av trent og kvalifisert personell i henhold til denne installasjonsinstruksen. Installatøren er ansvarlig for at installasjonen av
- utstyret er i samsvar med lokale og nasjonale elektriske koder. Ikke prøv å demontere, reparere eller endre enheten.
- Dette produktet er ment å installeres innendørs. Hold dette produktet borte fra vann, brann, fuktighet eller varme omgivelser.
- Vi kan ikke garantere at ingen ulykker eller skader vil oppstå på grunn av feil bruk av enheten. Bruk dette produktet med forsiktighet og bruk det på egen risiko!
- Ved feil på enheten må du koble den fra strømmen. Den raskeste måten å gjøre det på er ved å trekke støpselet ut av stikkontakten.
- Dette er et produkt i klasse A. I hjemlige omgivelser kan dette produktet forårsake radioforstyrrelser, i hvilket tilfelle brukeren kan bli pålagt å treffe tilstrekkelige tiltak

 $\mathbb{A}$  Fare for elektrisk støt. Dette utstyret skal kun repareres av trent personell Produsent: Mikrotikls SIA, Brivibas gatve 214i Riga, Latvia, LV1039.

### LT - Lietuvis. Trumpas vadovas:

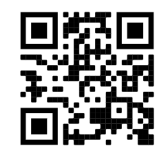

Λ Šį įrenginį reikia atnaujinti į naujausią programinės įrangos versiją, kad būtų užtikrinta atitiktis vietos valdžios institucijų nuostatoms! Galutiniai vartotojai yra atsakingi už vietinių šalies įstatymų laikymąsi, įskaitant veikimą legaliais dažnių kanalais galios, kabelių ir dinaminio dažnio pasirinkimo (DFS) reikalavimai. Visi "MikroTik" įrenginiai turi būti profesionaliai įdiegti.

#### Šis trumpasis vadovas apima modelį: CSS610-8G-2S+IN.

Tai yra tinklo įrenginys. Produkto modelio pavadinimą galite rasti dėklo etiketėje (ID). Norėdami gauti išsamesnį vartotojo vadovą, apsilankykite vartotojo vadovo puslapyje [https://mt.lv/um](https://translate.googleusercontent.com/translate_c?depth=1&rurl=translate.google.com&sl=en&sp=nmt4&tl=lt&u=https://mt.lv/um&xid=17259,15700022,15700186,15700191,15700259,15700271&usg=ALkJrhj1Ye9xybRE2kDB3p-AK0F66pbuzg)[-lt](https://mt.lv/um-lt) . Arba nuskaitykite QR kodą savo

mobiliuoju telefonu. Techninės specifikacijos, brošiūros ir daugiau informacijos apie gaminius rasite [https://mikrotik.com/products](https://translate.googleusercontent.com/translate_c?depth=1&rurl=translate.google.com&sl=en&sp=nmt4&tl=lt&u=https://mikrotik.com/products&xid=17259,15700022,15700186,15700191,15700259,15700271&usg=ALkJrhhqN_461c7aLyoBQrO88xerbkSMkA)

Programinės įrangos jūsų kalba konfigūravimo vadovą su papildoma informacija galite rasti tinklalapyje [https://mt.lv/help](https://translate.googleusercontent.com/translate_c?depth=1&rurl=translate.google.com&sl=en&sp=nmt4&tl=lt&u=https://mt.lv/help&xid=17259,15700022,15700186,15700191,15700259,15700271&usg=ALkJrhidigdnJ9ShmfOyK-oRqWyjO7_Dng)[-lt](https://mt.lv/help-lt)

"MikroTik" prietaisai yra skirti profesionaliam naudojimui. Jei neturite kvalifikacijos, kreipkitės į konsultantą [https://mikrotik.com/consultants](https://translate.googleusercontent.com/translate_c?depth=1&rurl=translate.google.com&sl=en&sp=nmt4&tl=lt&u=https://mikrotik.com/consultants&xid=17259,15700022,15700186,15700191,15700259,15700271&usg=ALkJrhicNUhc9y7bs6wowZ_54nW9XQCPsg)

Šis įrenginys priima 24 V nuolatinės srovės maitinimo adapterį, pateiktą originalioje šio prietaiso pakuotėje. Šis įrenginys gali būti maitinamas per nuolatinės srovės lizdą arba naudojant "PoE" purkštuvą.

#### Pirmieji žingsniai:

- Atsisiųskite naujausią " SwitchOS" programinės įrangos versiją iš [https://mikrotik.com/download;](https://translate.googleusercontent.com/translate_c?depth=1&pto=aue&rurl=translate.google.com&sl=en&sp=nmt4&tl=lt&u=https://mikrotik.com/download&usg=ALkJrhhwrJD2Fr9YO3KEqop108VgNvnO6g)
- Prijunkite kompiuterį prie bet kurio eterneto prievado;
- Prijunkite įrenginį prie maitinimo šaltinio;
- Nustatykite savo kompiuterio IP adresą į 192.168.88.3;
- Atidarykite savo interneto naršyklę, numatytasis valdymo IP adresas yra 192.168.88.1 / 192.168.88.2 su vartotojo vardu admin ir be slaptažodžio;
- Įkelkite failą naudodami interneto naršyklę į " Upgrade" skirtuką, po atnaujinimo įrenginys iš naujo paleis;
- $\bullet$ Nustatykite slaptažodį, kad apsaugotumėte įrenginį.

#### Saugumo informacija:

- $\bullet$ Prieš pradėdami dirbti su bet kuria "MikroTik" įranga, žinokite apie pavojus, susijusius su elektros grandinėmis, ir susipažinkite su standartine avarijų prevencijos praktika. Montuotojas turėtų būti susipažinęs su tinklo struktūromis, terminais ir sąvokomis.
- Naudokite tik gamintojo patvirtintus maitinimo šaltinius ir priedus, kuriuos galite rasti originalioje šio gaminio pakuotėje.
- $\bullet$ Šią įrangą turi montuoti apmokyti ir kvalifikuoti darbuotojai, kaip numatyta šiose montavimo instrukcijose. Montuotojas yra atsakingas už tai, kad įranga būtų montuojama laikantis vietinių ir nacionalinių elektros taisyklių. Nemėginkite išardyti, taisyti ar modifikuoti įrenginio.
- Šis produktas yra skirtas montuoti patalpose. Laikykite gaminį atokiau nuo vandens, ugnies, drėgmės ir karštos aplinkos.
- Mes negalime garantuoti, kad dėl netinkamo prietaiso naudojimo nebus jokių avarijų ar žalos. Naudokite šį gaminį atsargiai ir dirbkite savo rizika!
- $\bullet$ Sugedus įrenginiui, atjunkite jį nuo maitinimo. Greičiausias būdas tai padaryti yra atjungus maitinimo kištuką nuo maitinimo lizdo.
- Tai yra A klasės produktas. Buitinėje aplinkoje šis gaminys gali sukelti radijo trikdžius; tokiu atveju gali reikėti vartotojo imtis tinkamų priemonių

 $\mathbb{A}$  Elektros šoko pavojus. Šią įrangą turi prižiūrėti tik apmokytas personalas Gamintojas: Mikrotikls SIA, Brivibas gatve 214i Ryga, Latvija, LV1039.

### LV - Latviešu. Īsa rokasgrāmata:

Šī ierīces programmatūras versiju ir jāatjaunina uz jaunāko, lai nodrošinātu atbilstību vietējās varas normatīviem! Gala lietotāju pienākums ir ievērot vietējos valsts normatīvus, ieskaitot darbību likumīgos frekvences kanālos, jaudas izvadi, kabeļu prasības un dinamiskās frekvences izvēles (DFS) prasības. Visām MikroTik ierīcēm jābūt profesionāli uzstādītām.

Šī īsā rokasgrāmata attiecas uz modeli: CSS610-8G-2S+IN.

Šī ir tīkla ierīce. Produkta modela nosaukumu varat atrast uz produkta iepakojuma (ID).

Lūdzu, apmeklējiet lietotāja rokasgrāmatas lapu [https://mt.lv/um-lv,](https://translate.googleusercontent.com/translate_c?depth=1&rurl=translate.google.com&sl=en&sp=nmt4&tl=lv&u=https://mt.lv/um&xid=17259,15700022,15700186,15700191,15700259,15700271&usg=ALkJrhieZp8MsjP6Al8jOkimworWGopyfQ) lai iegūtu pilnīgu un atjauninātu lietotāja rokasgrāmatu. Vai arī skenējiet QR kodu ar savu mobilo tālruni.

Tehniskās specifikācijas, brošūras un vairāk informācijas par produktiem vietnē [https://mikrotik.com/products](https://translate.googleusercontent.com/translate_c?depth=1&rurl=translate.google.com&sl=en&sp=nmt4&tl=lv&u=https://mikrotik.com/products&xid=17259,15700022,15700186,15700191,15700259,15700271&usg=ALkJrhhYF5wzas3z6k78drhsjULB_jzqoQ)

Konfigurācijas rokasgrāmata programmatūrai jūsu valodā ar papildu informāciju atrodama vietnē [https://mt.lv/help](https://translate.googleusercontent.com/translate_c?depth=1&rurl=translate.google.com&sl=en&sp=nmt4&tl=lv&u=https://mt.lv/help&xid=17259,15700022,15700186,15700191,15700259,15700271&usg=ALkJrhhDkonp7apBe4g3FT3HsQ5AAjNGig)[-lv](https://mt.lv/help-lv)

MikroTik ierīces ir paredzētas profesionālai lietošanai. Ja jums nav kvalifikācijas, lūdzu, meklējiet konsultanta palīdzīb[u https://mikrotik.com](https://translate.googleusercontent.com/translate_c?depth=1&rurl=translate.google.com&sl=en&sp=nmt4&tl=lv&u=https://mikrotik.com/consultants&xid=17259,15700022,15700186,15700191,15700259,15700271&usg=ALkJrhh8e-5_ukwdYKjgsugodbfKvxnnVw) [/consultants](https://translate.googleusercontent.com/translate_c?depth=1&rurl=translate.google.com&sl=en&sp=nmt4&tl=lv&u=https://mikrotik.com/consultants&xid=17259,15700022,15700186,15700191,15700259,15700271&usg=ALkJrhh8e-5_ukwdYKjgsugodbfKvxnnVw)

Šī ierīce darbojas ar 24 V līdzstrāvas barošanas adapteri, kā arī to var apvienot ar PoE inžektoru.

### Pirmie soļi:

- Lejupielādējiet jaunāko SwitchOS programmatūras versiju [vietnē https://mikrotik.com/download;](https://translate.googleusercontent.com/translate_c?depth=1&pto=aue&rurl=translate.google.com&sl=en&sp=nmt4&tl=lv&u=https://mikrotik.com/download&usg=ALkJrhjf4QeZtzuCV0KKEBO2pXexGdSrRA)
- Pievienojiet datoru jebkuram Ethernet portam;
- Pievienojiet ierīci strāvas avotam;
- Iestatiet datora IP adresi uz 192.168.88.3;
- Atveriet savu Web pārlūku, noklusējuma pārvaldības IP adrese ir 192.168.88.1 / 192.168.88.2 ar lietotājvārdu admin un bez paroles.
- Augšupielādējiet failu ar tīmekļa pārlūkprogrammu cilnē Upgrade, pēc jaunināšanas ierīce tiks restartēta;
- Iestatiet savu paroli ierīces drošībai.

#### Drošības informācija:

- Pirms sākat strādāt ar jebkuru MikroTik aprīkojumu, iepazīstieties ar briesmām, kas saistītas ar elektriskajām shēmām, un iepazīstieties ar standarta praksi negadījumu novēršanā. Instalētājam jāzina tīkla struktūras, termini un koncepcijas.
- Izmantojiet tikai ražotāja apstiprinātu barošanas kabeli un piederumus, kas atrodami šī produkta oriģinālajā iepakojumā.
- Saskaņā ar šīm uzstādīšanas instrukcijām šo aprīkojumu jāuzstāda apmācītam un kvalificētam personālam. Instalētāja pienākums ir pārliecināties, ka iekārtas uzstādīšana atbilst vietējiem un nacionālajiem elektriskajiem noteikumiem. Nemēģiniet ierīci izjaukt, labot vai pārveidot.
- Šis produkts ir paredzēts uzstādīšanai telpās. Sargājiet šo izstrādājumu no ūdens, uguns, mitruma vai karstas vides.
- Mēs nevaram garantēt, ka ierīces nepareizas lietošanas dēļ negadījumi vai bojājumi nenotiks. Lūdzu, izmantojiet šo produktu uzmanīgi un rīkojieties uz savu risku!

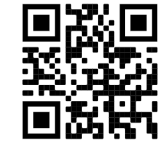

- Ierīces kļūmes gadījumā, lūdzu, atvienojiet to no strāvas. Ātrākais veids, kā to izdarīt, ir, atvienojot strāvas spraudni no kontaktligzdas.
- Šis ir A klases produkts. Sadzīves apstākļos šis izstrādājums var izraisīt radio traucējumus, un tādā gadījumā lietotājam var būt jāveic atbilstoši pasākumi

Elektriskās strāvas trieciena risks. Šo aprīkojumu drīkst apkalpot tikai apmācīts personāls. Ražotājs: Mikrotikls SIA, Brīvības gatve 214i Rīga, Latvija, LV1039.

# MT - Malti. Gwida Quick:

Dan l-apparat jeħtieġ li jiġi aġġornat għall-aħħar verżjoni tas-softwer sabiex tiġi żgurata konformità mar-regolamenti tal-awtorità lokali! Hija r-responsabbiltà tal-utenti finali li jsegwu r-regolamenti lokali tal-pajjiż, inkluż l-operazzjoni fil-kanali tal-frekwenza legali, tal-ħruġ qawwa, ħtiġiet ta 'kejbils, u Reklamar ta' Frekwenza Dinamika (DFS). L-apparati kollha MikroTik għandhom ikunu installati professjonalment.

#### Din il-Gwida Quick tkopri l-mudell: CSS610-8G-2S+IN.

Dan huwa apparat tan-netwerk. Tista 'ssib l-isem tal-mudell tal-prodott fuq it-tikketta tal-każ (ID). Jekk jogħġbok żur il-paġna manwal tal-utent fuq [https://mt.lv/um](https://translate.googleusercontent.com/translate_c?depth=1&rurl=translate.google.com&sl=en&sp=nmt4&tl=mt&u=https://mt.lv/um&xid=17259,15700022,15700186,15700191,15700259,15700271&usg=ALkJrhgSVZNuU1nZKT-PciG7CPdf6FKxtA)[-mt](https://mt.lv/um-mt) għall-manwal aġġornat tal-utent. Jew skennja l-kodiċi QR bit-telefon ċellulari tiegħek.

Speċifikazzjonijiet tekniċi, fuljetti u aktar tagħrif dwar il-prodotti fug [https://mikrotik.com/products](https://translate.googleusercontent.com/translate_c?depth=1&rurl=translate.google.com&sl=en&sp=nmt4&tl=mt&u=https://mikrotik.com/products&xid=17259,15700022,15700186,15700191,15700259,15700271&usg=ALkJrhjUDfQvW4LI22NCa5m8rGDLPa9pNg)

Manwal ta 'konfigurazzjoni għas-softwer fil-lingwa tiegħek b'informazzjoni addizzjonali jista' jinstab fuq [https://mt.lv/help](https://translate.googleusercontent.com/translate_c?depth=1&rurl=translate.google.com&sl=en&sp=nmt4&tl=mt&u=https://mt.lv/help&xid=17259,15700022,15700186,15700191,15700259,15700271&usg=ALkJrhieWKeitBJaFTJu0V4fXPUzR452Ng)[-mt](https://mt.lv/help-mt)

L-apparat MikroTik huwa għal użu professjonali. Jekk m'għandekx kwalifiki jekk jogħġbok fittex konsulent [https://mikrotik.com/consultants](https://translate.googleusercontent.com/translate_c?depth=1&rurl=translate.google.com&sl=en&sp=nmt4&tl=mt&u=https://mikrotik.com/consultants&xid=17259,15700022,15700186,15700191,15700259,15700271&usg=ALkJrhhBk62mOmGRT4goHck3QknQoN3MGg)

Dan I-Apparat jaċċetta input ta '24V DC adapter power, li huwa pprovdut fl-imballaġġ oriġinali ta' dan I-apparat. Dan I-Apparat jista 'jitħaddem permezz ta' jack DC jew bl-użu ta 'injettur PoE.

### L-ewwel passi:

- Niżżel l-aħħar verżjoni tas-softwer ta ' SwitchOS minn [https://mikrotik.com/download;](https://translate.googleusercontent.com/translate_c?depth=1&pto=aue&rurl=translate.google.com&sl=en&sp=nmt4&tl=mt&u=https://mikrotik.com/download&usg=ALkJrhi3UWyewfKVYo8HIja2Iy-ONn6eMw)
- Qabbad il-kompjuter tiegħek ma 'kwalunkwe port tal-Ethernet;
- Qabbad it-tagħmir mas-sors tal-enerġija;
- Issettja indirizz IP tal-kompjuter tiegħek għall-192.168.88.3;
- Iftaħ il-brawżer tal-Web tiegħek, l-indirizz IP tal-immaniġġjar default huwa 192.168.88.1 / 192.168.88.2, bl- admin username u l-ebda password:
- Itella 'l-fajl mal-web browser fit- tab Upgrade , l-apparat jerġa' jibda wara aġġornament;
- Twaqqaf il-password tiegħek biex tiżgura l-apparat.

#### Informazzjoni dwar is-Sikurezza:

- Qabel ma taħdem fuq kwalunkwe tagħmir MikroTik, kun konxju tal-perikli involuti fiċ-ċirkwiti elettriċi u kun familjari mal-prattiki standard għall-prevenzjoni ta 'inċidenti. L-installatur għandu jkun familjari mal-istrutturi, termini u kunċetti tan-netwerk.
- Uża biss il-provvista tal-enerġija u l-aċċessorji approvati mill-manifattur, u li tista 'tinstab fl-imballaġġ oriġinali ta' dan il-prodott.
- Dan it-tagħmir għandu jkun installat minn persunal imħarreġ u kwalifikat, skond dawn l-istruzzjonijiet ta 'installazzjoni. L-installatur huwa responsabbli li jiżgura li l-Installazzjoni tat-tagħmir hija konformi mal-kodiċijiet elettriċi lokali u nazzjonali. Tippruvax tiżżarma, tissewwa jew timmodifika l-apparat.
- Dan il-prodott huwa maħsub biex jiġi installat fuq ġewwa. Żomm dan il-prodott 'il bogħod minn ilma, nar, umdità jew ambjenti sħan.
- Ma nistgħux niggarantixxu li ma jseħħ l-ebda inċident jew ħsara minħabba l-użu mhux xieraq tal-apparat. Jekk jogħġbok uża dan il-prodott b'attenzjoni u tħaddem għar-riskju tiegħek!
- Fil-każ ta 'ħsara fl-apparat, jekk jogħġbok aqla' mill-enerġija. L-iktar mod mgħaġġel biex tagħmel dan huwa billi tiftaħ il-plagg tal-qawwa mill-iżbokk tad-dawl.
- Dan huwa prodott tal-Klassi A. F'ambjent domestiku, dan il-prodott jista 'jikkawża interferenza bir-radju f'liema każ l-utent jista' jkun meħtieġ li jieħu miżuri adegwati

Periklu ta 'xokk elettriku. Dan it-tagħmir għandu jkun innotifikat minn persunal imħarreġ biss Manifattur: Mikrotikls SIA, Brivibas Gve 214i Riga, il-Latvja, LV1039.

### NL - Nederlands. Snelgids:

Dit apparaat moet worden geüpgraded naar de nieuwste softwareversie om te voldoen aan de lokale regelgeving! Het is de verantwoordelijkheid van de eindgebruiker om de lokale landelijke voorschriften, inclusief werking binnen wettelijke frequentiekanalen, te volgen vermogen, bekabelingseisen en Dynamic Frequency Selection (DFS) -vereisten. Alle MikroTik-apparaten moeten professioneel worden geïnstalleerd.

Deze Quick Guide behandelt het model: CSS610-8G-2S+IN.

Dit is een netwerkapparaat. U kunt de naam van het productmodel vinden op het etiket van de behuizing (ID). Ga naar de gebruikerspagina op [https://mt.lv/um](https://translate.googleusercontent.com/translate_c?depth=1&rurl=translate.google.com&sl=en&sp=nmt4&tl=nl&u=https://mt.lv/um&xid=17259,15700022,15700186,15700191,15700259,15700271&usg=ALkJrhhYlqDRYxgb3ajOwScGJ8FYPaRT5g)[-nl](https://mt.lv/um-nl) voor de volledige bijgewerkte gebruikershandleiding. Of scan de QR-code met uw mobiele telefoon.

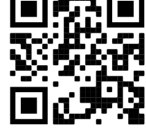

Technische specificaties, brochures en meer informatie over producten op [https://mikrotik.com/products](https://translate.googleusercontent.com/translate_c?depth=1&rurl=translate.google.com&sl=en&sp=nmt4&tl=nl&u=https://mikrotik.com/products&xid=17259,15700022,15700186,15700191,15700259,15700271&usg=ALkJrhjHgAf2Wxm68tzB8AfJ8GxPzVd5cw)

Configuratiehandleiding voor software in uw taal met aanvullende informatie is te vinden op [https://mt.lv/help](https://translate.googleusercontent.com/translate_c?depth=1&rurl=translate.google.com&sl=en&sp=nmt4&tl=nl&u=https://mt.lv/help&xid=17259,15700022,15700186,15700191,15700259,15700271&usg=ALkJrhjQvSNE4wl4Tm1J4MYD2Nd38ylsLg)[-nl](https://mt.lv/help-nl)

MikroTik-apparaten zijn voor professioneel gebruik. Als u geen kwalificaties hebt, zoek dan een consultant [https://mikrotik.com/consultants](https://translate.googleusercontent.com/translate_c?depth=1&rurl=translate.google.com&sl=en&sp=nmt4&tl=nl&u=https://mikrotik.com/consultants&xid=17259,15700022,15700186,15700191,15700259,15700271&usg=ALkJrhgKlQ9BO4m-2ZRhxESQX8U2IDs5ew)

Dit apparaat accepteert invoer van een 24V DC-stroomadapter, die zich in de originele verpakking van dit apparaat bevindt. Dit apparaat kan worden gevoed via een DC-aansluiting of met behulp van een PoE-injector.

#### Eerste stappen:

- $\bullet$ Download de nieuwste SwitchOS- softwareversie van [https://mikrotik.com/download;](https://translate.googleusercontent.com/translate_c?depth=1&pto=aue&rurl=translate.google.com&sl=en&sp=nmt4&tl=nl&u=https://mikrotik.com/download&usg=ALkJrhjzcSAhCvxiZsZZAKfOg4xJRPSiQg)
- Sluit uw computer aan op een van de ethernetpoorten;
- Sluit het apparaat aan op de stroombron;
- Stel een IP-adres van uw computer in op 192.168.88.3;
- Open uw webbrowser, het standaard IP-adres voor beheer is 192.168.88.1 / 192.168.88.2, met de gebruikersnaam admin en geen wachtwoord;
- Upload het bestand met de webbrowser naar het tabblad Upgrade , het apparaat start opnieuw op na een upgrade;
- Stel uw wachtwoord in om het apparaat te beveiligen.

#### Veiligheidsinformatie:

- Voordat u aan MikroTik-apparatuur werkt, moet u zich bewust zijn van de gevaren van elektrische circuits en bekend zijn met standaardprocedures om ongevallen te voorkomen. Het installatieprogramma moet bekend zijn met netwerkstructuren, termen en concepten.
- Gebruik alleen de voeding en accessoires die door de fabrikant zijn goedgekeurd en die zich in de originele verpakking van dit product bevinden.
- Deze apparatuur moet worden geïnstalleerd door opgeleid en gekwalificeerd personeel, volgens deze installatie-instructies. De installateur moet ervoor zorgen dat de installatie van de apparatuur voldoet aan de lokale en nationale elektrische voorschriften. Probeer het apparaat niet uit elkaar te halen, te repareren of aan te passen.
- Dit product is bedoeld om binnenshuis te worden geïnstalleerd. Houd dit product uit de buurt van water, vuur, vochtigheid of hete omgevingen.
- We kunnen niet garanderen dat er geen ongelukken of schade zullen optreden als gevolg van oneigenlijk gebruik van het apparaat. Gebruik dit product met zorg en werk op eigen risico!
- Koppel het apparaat los van de stroom in het geval van een apparaatstoring. De snelste manier om dit te doen, is door de stekker uit het stopcontact te halen.
- Dit is een Klasse A-product. In een huishoudelijke omgeving kan dit product radiostoring veroorzaken. In dat geval moet de gebruiker mogelijk passende maatregelen nemen

 $\mathbb{A}\blacksquare$ Gevaar voor elektrische schokken. Deze apparatuur mag alleen worden onderhouden door opgeleid personeel Fabrikant: Mikrotikls SIA, Brivibas gatve 214i Riga, Letland, LV1039.

### PL - Polskie. Szybka porada:

To urządzenie musi zostać zaktualizowane do najnowszej wersji oprogramowania, aby zapewnić zgodność z lokalnymi przepisami! Użytkownicy końcowi są zobowiązani do przestrzegania lokalnych przepisów krajowych, w tym działania w ramach legalnych kanałów częstotliwości wymagania dotyczące zasilania, okablowania i dynamicznego wyboru częstotliwości (DFS). Wszystkie urządzenia MikroTik muszą być profesjonalnie zainstalowane.

Niniejszy Krótki przewodnik obejmuje model: CSS610-8G-2S+IN.

To jest urządzenie sieciowe. Nazwę modelu produktu można znaleźć na etykiecie skrzynki (ID).

Odwiedź stronę instrukcji użytkownika na [https://mt.lv/um-pl,](https://mt.lv/um-pl) aby uzyskać pełną aktualną instrukcję obsługi. Lub zeskanuj kod QR za pomocą telefonu komórkowego.

Dane techniczne, broszury i więcej informacji o produktach na [stronie https://mikrotik.com/products](https://translate.googleusercontent.com/translate_c?depth=1&rurl=translate.google.com&sl=en&sp=nmt4&tl=pl&u=https://mikrotik.com/products&xid=17259,15700022,15700186,15700191,15700259,15700271&usg=ALkJrhhazlPx_AoTCoWgtYh1PqNB-FdVZg)

Podrecznik konfiguracji oprogramowania w Twoim języku z dodatkowymi informacjami można znaleźć na stronie [https://mt.lv/help](https://translate.googleusercontent.com/translate_c?depth=1&rurl=translate.google.com&sl=en&sp=nmt4&tl=pl&u=https://mt.lv/help&xid=17259,15700022,15700186,15700191,15700259,15700271&usg=ALkJrhhJeu6dP7Csm314dH9XknqrFgjYWA)[-pl](https://mt.lv/help-pl) Urządzenia MikroTik są przeznaczone do użytku profesionalnego. Jeśli nie masz kwalifikacji, poszukaj konsultanta [https://mikrotik.com](https://translate.googleusercontent.com/translate_c?depth=1&rurl=translate.google.com&sl=en&sp=nmt4&tl=pl&u=https://mikrotik.com/consultants&xid=17259,15700022,15700186,15700191,15700259,15700271&usg=ALkJrhimXD6tvtbbXdgY3IMo1aNBUNnFRw)

[/consultants](https://translate.googleusercontent.com/translate_c?depth=1&rurl=translate.google.com&sl=en&sp=nmt4&tl=pl&u=https://mikrotik.com/consultants&xid=17259,15700022,15700186,15700191,15700259,15700271&usg=ALkJrhimXD6tvtbbXdgY3IMo1aNBUNnFRw)

To urządzenie akceptuje wejście zasilacza 24 V DC, który jest dostarczany w oryginalnym opakowaniu tego urządzenia. To urządzenie może być zasilane przez gniazdo prądu stałego lub za pomocą iniektora PoE.

### Pierwsze kroki:

- Pobierz najnowszą wersję oprogramowania SwitchOS ze strony [https://mikrotik.com/download;](https://translate.googleusercontent.com/translate_c?depth=1&pto=aue&rurl=translate.google.com&sl=en&sp=nmt4&tl=pl&u=https://mikrotik.com/download&usg=ALkJrhh1EOGeo17m-ORcWrEGq7yH8DQysQ)
- Podłącz komputer do dowolnego portu Ethernet;
- Podłącz urządzenie do źródła zasilania;
- Ustaw adres IP komputera na 192.168.88.3;
- Otwórz przeglądarkę internetową, domyślny adres IP zarządzania to 192.168.88.1 / 192.168.88.2, z nazwą użytkownika admin i bez hasła;
- Prześlij plik za pomocą przeglądarki internetowej na kartę Upgrade, urządzenie uruchomi się ponownie po aktualizacji;
- Ustaw hasło, aby zabezpieczyć urządzenie.

#### Informacje dotyczące bezpieczeństwa:

- Przed rozpoczęciem pracy z jakimkolwiek sprzętem MikroTik należy pamiętać o zagrożeniach związanych z obwodami elektrycznymi i zapoznać się ze standardowymi praktykami zapobiegania wypadkom. Instalator powinien zapoznać się ze strukturami sieci, terminami i koncepcjami.
- Używaj wyłącznie zasilacza i akcesoriów zatwierdzonych przez producenta, które znajdują się w oryginalnym opakowaniu tego produktu.
- To urządzenie powinno być zainstalowane przez przeszkolony i wykwalifikowany personel zgodnie z niniejszą instrukcją instalacji. Instalator jest odpowiedzialny za upewnienie się, że instalacja urządzenia jest zgodna z lokalnymi i krajowymi przepisami elektrycznymi. Nie należy podejmować prób demontażu, naprawy ani modyfikacji urządzenia.
- Ten produkt jest przeznaczony do instalacji w pomieszczeniach. Trzymaj ten produkt z dala od wody, ognia, wilgoci lub gorących środowisk.
- Nie możemy zagwarantować, że nie dojdzie do wypadków ani szkód spowodowanych niewłaściwym użytkowaniem urządzenia. Proszę używać tego produktu ostrożnie i działać na własne ryzyko!
- W przypadku awarii urządzenia odłącz je od zasilania. Najszybszym sposobem na to jest wyciągnięcie wtyczki z gniazdka.
- To jest produkt klasy A. W środowisku domowym ten produkt może powodować zakłócenia radiowe. W takim przypadku użytkownik może zostać zobowiązany do podjęcia odpowiednich kroków

Zagrożenie porażeniem prądem elektrycznym. Sprzęt ten może być serwisowany wyłącznie przez przeszkolony personel Producent: Mikrotikls SIA, Brivibas gatve 214i Riga, Łotwa, LV1039.

# PT - Português. Guia rápido:

Este dispositivo precisa ser atualizado para a versão mais recente do software para garantir a conformidade com os regulamentos das autoridades locais!

É responsabilidade do usuário final seguir as regulamentações locais do país, incluindo a operação dentro dos canais de frequência legal, saída requisitos de alimentação, cabeamento e Seleção Dinâmica de Frequência (DFS). Todos os dispositivos MikroTik devem ser instalados profissionalmente.

#### Este Guia Rápido cobre o modelo: CSS610-8G-2S+IN.

Este é o dispositivo de rede. Você pode encontrar o nome do modelo do produto no rótulo da caixa (ID).

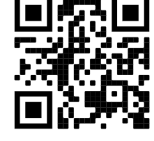

Visite a página do manual do usuário em [https://mt.lv/um](https://translate.googleusercontent.com/translate_c?depth=1&rurl=translate.google.com&sl=en&sp=nmt4&tl=pt&u=https://mt.lv/um&xid=17259,15700022,15700186,15700191,15700259,15700271&usg=ALkJrhjAFTSI57mKRY2J-UAMmGohvg2f3A)[-pt](https://mt.lv/um-pt) para obter o manual do usuário completo e atualizado. Ou digitalize o código QR com seu telefone celular.

Especificações técnicas, brochuras e mais informações sobre produtos em [https://mikrotik.com/products](https://translate.googleusercontent.com/translate_c?depth=1&rurl=translate.google.com&sl=en&sp=nmt4&tl=pt&u=https://mikrotik.com/products&xid=17259,15700022,15700186,15700191,15700259,15700271&usg=ALkJrhhRN_X5_SUVmVvZmyOIFFtqvbVLbQ)

O manual de configuração do software em seu idioma com informações adicionais pode ser encontrado em [https://mt.lv/help](https://translate.googleusercontent.com/translate_c?depth=1&rurl=translate.google.com&sl=en&sp=nmt4&tl=pt&u=https://mt.lv/help&xid=17259,15700022,15700186,15700191,15700259,15700271&usg=ALkJrhjtFVVea-7Lpac1SGUy9r5kwGF7Ow)[-pt](https://mt.lv/help-pt)

Os dispositivos MikroTik são para uso profissional. Se você não possui qualificações, procure um consultor [https://mikrotik.com/consultants](https://translate.googleusercontent.com/translate_c?depth=1&rurl=translate.google.com&sl=en&sp=nmt4&tl=pt&u=https://mikrotik.com/consultants&xid=17259,15700022,15700186,15700191,15700259,15700271&usg=ALkJrhhBJSTeT_COs7PvRZdCl3xwc_eT7g)

Este dispositivo aceita a entrada do adaptador de energia de 24 Vcc, fornecido na embalagem original deste dispositivo. Este dispositivo pode ser alimentado via conector DC ou usando um injetor PoE.

### Primeiros passos:

- Faça o download da versão mais recente do software SwitchOS em [https://mikrotik.com/download;](https://translate.googleusercontent.com/translate_c?depth=1&pto=aue&rurl=translate.google.com&sl=en&sp=nmt4&tl=pt&u=https://mikrotik.com/download&usg=ALkJrhg3lQt40-JYex1IIG6glauQcrlPQA)
- $\bullet$ Conecte seu computador a qualquer uma das portas Ethernet;
- $\bullet$ Conecte o dispositivo à fonte de energia;
- Defina um endereço IP do seu computador para 192.168.88.3;
- Abra seu navegador da Web, o endereço IP de gerenciamento padrão é 192.168.88.1 / 192.168.88.2, com o nome de usuário admin e sem senha;
- Carregue o arquivo com o navegador da Web na guia Upgrade, o dispositivo será reiniciado após uma atualização;
- $\bullet$ Configure sua senha para proteger o dispositivo.

### Informação de Segurança:

- Antes de trabalhar em qualquer equipamento MikroTik, esteja ciente dos riscos envolvidos nos circuitos elétricos e esteja familiarizado com as práticas padrão para prevenção de acidentes. O instalador deve estar familiarizado com estruturas, termos e conceitos de rede.
- Use apenas a fonte de alimentação e os acessórios aprovados pelo fabricante e que podem ser encontrados na embalagem original deste produto.
- Este equipamento deve ser instalado por pessoal treinado e qualificado, de acordo com estas instruções de instalação. O instalador é responsável por garantir que a instalação do equipamento esteja em conformidade com os códigos elétricos locais e nacionais. Não tente desmontar, reparar ou modificar o dispositivo.
- Este produto deve ser instalado em ambiente interno. Mantenha este produto longe de água, fogo, umidade ou ambientes quentes.
- Não podemos garantir que nenhum acidente ou dano ocorra devido ao uso inadequado do dispositivo. Por favor, use este produto com cuidado e opere por sua conta e risco!
- No caso de falha do dispositivo, desconecte-o da energia. A maneira mais rápida de fazer isso é desconectando o plugue da tomada.
- Este é um produto de classe A. Em um ambiente doméstico, este produto pode causar interferência de rádio. Nesse caso, pode ser necessário que o usuário tome as medidas adequadas

 $\sqrt{4}$  Perigo de choque elétrico. Este equipamento deve ser reparado apenas por pessoal treinado Fabricante: Mikrotikls SIA, Brivibas gatve 214i Riga, Letônia, LV1039.

# RO - Română. Ghid rapid:

Acest dispozitiv trebuie actualizat la cea mai recentă versiune software pentru a asigura respectarea reglementărilor autorităilor locale! Este responsabilitatea utilizatorilor finali să urmeze reglementările locale ale ării, inclusiv operarea în cadrul canalelor de frecvenă legale cerine de alimentare, cabluri i cerine de selecie a frecvenei dinamice (DFS). Toate dispozitivele MikroTik trebuie instalate profesional.

Acest Ghid rapid acoperă modelul: CSS610-8G-2S+IN.

Acesta este dispozitivul de reea. Putei găsi numele modelului produsului pe eticheta carcasei (ID).

Vă rugăm să vizitai pagina manualului utilizatorului de pe <https://mt.lv/um-ro>pentru manualul complet actualizat. Sau scanează codul QR cu telefonul tău mobil.

Specificaii tehnice, brouri i mai multe informaii despre produse la [https://mikrotik.com/products](https://translate.googleusercontent.com/translate_c?depth=1&rurl=translate.google.com&sl=en&sp=nmt4&tl=ro&u=https://mikrotik.com/products&xid=17259,15700022,15700186,15700191,15700259,15700271&usg=ALkJrhjd8ngY0Uo8erqt5flIOg5-kOUA4w)

Manualul de configurare pentru software-ul în limba dvs. cu informaii suplimentare poate fi găsit la [https://mt.lv/help](https://translate.googleusercontent.com/translate_c?depth=1&rurl=translate.google.com&sl=en&sp=nmt4&tl=ro&u=https://mt.lv/help&xid=17259,15700022,15700186,15700191,15700259,15700271&usg=ALkJrhhWB0Piyg_Xq8N0RU5nysCVNsjpyg)[-ro](https://mt.lv/help-ro)

Dispozitivele MikroTik sunt destinate utilizării profesionale. Dacă nu avei calificări, vă rugăm să căutai un consultant [https://mikrotik.com](https://translate.googleusercontent.com/translate_c?depth=1&rurl=translate.google.com&sl=en&sp=nmt4&tl=ro&u=https://mikrotik.com/consultants&xid=17259,15700022,15700186,15700191,15700259,15700271&usg=ALkJrhg329BkIwMt2TjYZqjU2Dm_FXXfaw)

### [/consultants](https://translate.googleusercontent.com/translate_c?depth=1&rurl=translate.google.com&sl=en&sp=nmt4&tl=ro&u=https://mikrotik.com/consultants&xid=17259,15700022,15700186,15700191,15700259,15700271&usg=ALkJrhg329BkIwMt2TjYZqjU2Dm_FXXfaw)

Acest dispozitiv acceptă introducerea adaptorului de curent continuu de 24V DC, care este prevăzut în ambalajul original al acestui dispozitiv. Acest dispozitiv poate fi alimentat prin mufă DC sau cu ajutorul unui injector PoE.

#### Primii pasi:

- Descărcai cea mai recentă versiune de software SwitchOS de la [https://mikrotik.com/download;](https://translate.googleusercontent.com/translate_c?depth=1&pto=aue&rurl=translate.google.com&sl=en&sp=nmt4&tl=ro&u=https://mikrotik.com/download&usg=ALkJrhhoXqf1IKvlWZwr_Hl9syztPJxrRg)
- Conectai computerul la oricare dintre porturile Ethernet;
- Conectai dispozitivul la sursa de alimentare;
- Setai o adresă IP a computerului dvs. la 192.168.88.3;
- Deschidei browserul dvs., adresa IP de gestionare implicită este 192.168.88.1 / 192.168.88.2, cu admin utilizator i nicio parolă;
- Încărcai fiierul cu browserul web în fila Upgrade, dispozitivul se va reporni după o actualizare;
- $\bullet$ Configurai parola pentru a asigura dispozitivul.

### Informaii de sigurană:

- Înainte de a lucra la orice echipament MikroTik, fii contieni de pericolele implicate de circuitele electrice i cunoatei practicile standard pentru prevenirea accidentelor. Programul de instalare ar trebui să fie familiarizat cu structurile, termenii i conceptele reelei.
- Folosii numai sursa de alimentare i accesoriile aprobate de producător i care pot fi găsite în ambalajul original al acestui produs.
- Acest echipament va fi instalat de personal instruit i calificat, conform acestor instruciuni de instalare. Instalatorul este responsabil să se asigure că Instalarea echipamentului respectă codurile electrice locale i naionale. Nu încercai să dezasamblai, reparai sau modificai dispozitivul.
- Acest produs este destinat să fie instalat în interior. Păstrai acest produs departe de apă, foc, umiditate sau medii calde.
- Nu putem garanta că nu se vor produce accidente sau daune din cauza utilizării necorespunzătoare a dispozitivului. Vă rugăm să utilizai acest produs cu grijă i să operai pe riscul dvs.!
- În cazul unei defeciuni a dispozitivului, vă rugăm să îl deconectai de la alimentare. Cel mai rapid mod de a face acest lucru este prin a deconecta mufa de la priză.
- Acesta este un produs de clasa A. Într-un mediu intern, acest produs poate provoca interferene radio, caz în care utilizatorul ar putea fi obligat să ia măsuri adecvate

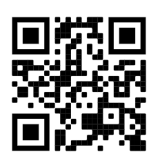

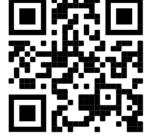

# SK - Slovenský. Stručný návod:

Toto zariadenie musí byť aktualizované na najnovšiu verziu softvéru, aby sa zabezpečilo dodržiavanie predpisov miestnych úradov! м Je na koncových užívateľoch, aby dodržiavali miestne predpisy krajiny, vrátane prevádzky v rámci legálnych frekvenčných kanálov a výstupov požiadavky na energiu, kabeláž a dynamický výber frekvencie (DFS). Všetky zariadenia MikroTik musia byť profesionálne nainštalované.

Táto Stručná príručka sa týka modelu: CSS610-8G-2S+IN.

Toto je sieťové zariadenie. Názov modelu produktu nájdete na štítku prípadu (ID).

Úplnú aktualizovanú používateľskú príručku nájdete na [stránke](https://translate.googleusercontent.com/translate_c?depth=1&rurl=translate.google.com&sl=en&sp=nmt4&tl=sk&u=https://mt.lv/um&xid=17259,15700022,15700186,15700191,15700259,15700271&usg=ALkJrhgf-rmHKW4mR8YJQR3a1rwITb3u_g) používateľskej príručky na [adrese](https://translate.googleusercontent.com/translate_c?depth=1&rurl=translate.google.com&sl=en&sp=nmt4&tl=sk&u=https://mt.lv/um&xid=17259,15700022,15700186,15700191,15700259,15700271&usg=ALkJrhgf-rmHKW4mR8YJQR3a1rwITb3u_g) <https://mt.lv/um-sk>. Alebo naskenujte QR kód pomocou mobilného telefónu.

Technické špecifikácie, brožúry a ďalšie informácie o produktoch nájdete na [adrese https://mikrotik.com/products](https://translate.googleusercontent.com/translate_c?depth=1&rurl=translate.google.com&sl=en&sp=nmt4&tl=sk&u=https://mikrotik.com/products&xid=17259,15700022,15700186,15700191,15700259,15700271&usg=ALkJrhgTIs-nIXeN8OvnzSbSdObDeXdHDg)

Konfiguračnú príručku pre softvér vo vašom jazyku s ďalšími informáciami nájdete na [https://mt.lv/help](https://translate.googleusercontent.com/translate_c?depth=1&rurl=translate.google.com&sl=en&sp=nmt4&tl=sk&u=https://mt.lv/help&xid=17259,15700022,15700186,15700191,15700259,15700271&usg=ALkJrhho2B_OwvfNUtbfETW7hSV5mX2xNQ)[-sk](https://mt.lv/help-sk.)

Zariadenia MikroTik sú určené pre profesionálne použitie. Ak nemáte kvalifikáciu, obráťte sa na konzultanta [https://mikrotik.com/consultants](https://translate.googleusercontent.com/translate_c?depth=1&rurl=translate.google.com&sl=en&sp=nmt4&tl=sk&u=https://mikrotik.com/consultants&xid=17259,15700022,15700186,15700191,15700259,15700271&usg=ALkJrhgFvq3QvECj57ICNSHWE81V0XVG8Q) oto zariadenie prijíma vstup 24V DC napájacieho adaptéra, ktorý je súčasťou originálneho balenia tohto zariadenia. Toto zariadenie môže byť napájané prostredníctvom konektora DC alebo pomocou injektora PoE.

Prvé kroky:

- $\bullet$ Stiahnite si najnovšiu verziu softvéru SwitchOS z [https://mikrotik.com/download;](https://translate.googleusercontent.com/translate_c?depth=1&pto=aue&rurl=translate.google.com&sl=en&sp=nmt4&tl=sk&u=https://mikrotik.com/download&usg=ALkJrhixxleFySKrj40kdjVkx9KCHRu-NA)
- $\bullet$ Pripojte počítač k niektorému z ethernetových portov;
- Pripojte zariadenie k zdroju napájania;
- Nastavte IP adresu vášho počítača na 192.168.88.3;
- Otvorte webový prehľadávač, predvolená adresa IP pre správu je 192.168.88.1 / 192.168.88.2, s používateľským menom admin a bez hesla;
- Odovzdajte súbor pomocou webového prehľadávača na kartu Upgrade, zariadenie sa po inovácii reštartuje;
- Nastavte svoje heslo na zabezpečenie zariadenia.

#### Bezpečnostné informácie:

- Predtým, ako začnete pracovať na akomkoľvek zariadení MikroTik, uvedomte si riziká spojené s elektrickými obvodmi a zoznámte sa so štandardnými postupmi prevencie nehôd. Inštalátor by mal byť oboznámený so sieťovými štruktúrami, pojmami a konceptmi.
- Používajte iba napájací zdroj a príslušenstvo schválené výrobcom, ktoré nájdete v pôvodnom obale tohto produktu.
- Toto zariadenie musí inštalovať školený a kvalifikovaný personál podľa týchto pokynov na inštaláciu. Inštalatér je zodpovedný za zabezpečenie toho, aby inštalácia zariadenia bola v súlade s miestnymi a národnými elektrickými predpismi. Nepokúšajte sa zariadenie rozoberať, opravovať alebo upravovať.
- Tento produkt je určený na inštaláciu vo vnútri. Chráňte tento výrobok pred vodou, ohňom, vlhkosťou alebo horúcim prostredím. Nemôžeme zaručiť, že v dôsledku nesprávneho použitia zariadenia nedôjde k žiadnym nehodám alebo škodám. Tento výrobok používajte opatrne a pracujte na svoje vlastné riziko!
- V prípade poruchy zariadenia ho prosím odpojte od napájania. Najrýchlejším spôsobom je odpojenie sieťovej zástrčky zo zásuvky.
- Toto je produkt triedy A. V domácom prostredí môže tento produkt spôsobovať rádiové rušenie. V takom prípade môže byť od používateľa požadované, aby prijal primerané opatrenia

Nebezpečenstvo úrazu elektrickým prúdom. Servis tohto zariadenia smie vykonávať iba vyškolený personál Výrobca: Mikrotikls SIA, Brivibas gatve 214i Riga, Lotyšsko, LV1039.

# SL - Slovenščina. Hitri vodnik:

To napravo je treba nadgraditi na najnovejšo različico programske opreme, da se zagotovi skladnost z lokalnimi predpisi! Končni uporabniki so odgovorni za sledenje lokalnim predpisom, vključno z delovanjem v legalnih frekvenčnih kanalih, za doseganje rezultatov napajanje, zahteve za kabliranje in zahteve za dinamično izbiro frekvence (DFS). Vse naprave MikroTik morajo biti profesionalno nameščene.

Ta hitri vodnik zajema model: CSS610-8G-2S+IN.

To je omrežna naprava. Ime modela izdelka najdete na nalepki (ID).

Za popoln posodobitev uporabniškega priročnika obiščite stran z navodili na strani [https://mt.lv/um](https://translate.googleusercontent.com/translate_c?depth=1&rurl=translate.google.com&sl=en&sp=nmt4&tl=sl&u=https://mt.lv/um&xid=17259,15700022,15700186,15700191,15700259,15700271&usg=ALkJrhgUDHOo06ZDRNSqFg9z7Mox9DM-fw)[-sl](https://mt.lv/um-sv) . Ali pa skenirajte QR kodo s svojim mobilnim telefonom.

Tehnične specifikacije, brošure in več informacij o izdelkih na [https://mikrotik.com/products](https://translate.googleusercontent.com/translate_c?depth=1&rurl=translate.google.com&sl=en&sp=nmt4&tl=sl&u=https://mikrotik.com/products&xid=17259,15700022,15700186,15700191,15700259,15700271&usg=ALkJrhi6JEhWvU-kLjjNjuyjF_zVRCQ0nQ)

Navodila za konfiguracijo programske opreme v vašem jeziku z dodatnimi informacijami najdete na naslovu [https://mt.lv/help](https://translate.googleusercontent.com/translate_c?depth=1&rurl=translate.google.com&sl=en&sp=nmt4&tl=sl&u=https://mt.lv/help&xid=17259,15700022,15700186,15700191,15700259,15700271&usg=ALkJrhjY32kWp2EMbZ3K2xIwC547vRCS8w)[-sl](https://mt.lv/help-sl)

Naprave MikroTik so namenjene profesionalni uporabi. Če nimate kvalifikacij, poiščite svetovalca [https://mikrotik.com/consultants](https://translate.googleusercontent.com/translate_c?depth=1&rurl=translate.google.com&sl=en&sp=nmt4&tl=sl&u=https://mikrotik.com/consultants&xid=17259,15700022,15700186,15700191,15700259,15700271&usg=ALkJrhjelZk_surZH0givWPIPDwx0iPs6A)

Ta naprava sprejme vhod 24V napajalnika, ki je na voljo v originalni embalaži te naprave. To napravo lahko napajate z DC priključkom ali z uporabo injektorja PoE. Prvi koraki:

- $\bullet$ Prenesite najnovejšo različico programske opreme SwitchOS s [https://mikrotik.com/download;](https://translate.googleusercontent.com/translate_c?depth=1&pto=aue&rurl=translate.google.com&sl=en&sp=nmt4&tl=sl&u=https://mikrotik.com/download&usg=ALkJrhg03wQOzlNn63nSlnudS_8z9ouVMQ)
- Povežite računalnik s katerim koli od ethernet vrat;
- Napravo priključite na vir napajanja;
- IP naslov vašega računalnika nastavite na 192.168.88.3;
- Odprite spletni brskalnik, privzeti upravljanje IP naslov 192.168.88.1 / 192.168.88.2, z uporabniškim imenom admin in brez gesla;
- Naložite datoteko s spletnim brskalnikom na zavihek Upgrade, naprava se bo po nadgradnji ponovno zagnala;
- Nastavite geslo za zaščito naprave.

### Varnostne informacije:

Pred delom na kateri koli opremi MikroTik bodite pozorni na nevarnosti, povezane z električnim vezjem, in se seznanite s standardnimi praksami za preprečevanje nesreč. Namestitveni program mora biti seznanjen z omrežnimi strukturami, izrazi in koncepti.

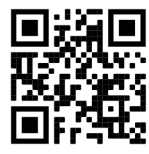

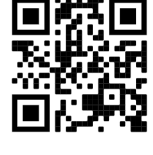

- Uporabljajte samo napajalnik in dodatke, ki jih je odobril proizvajalec in ki jih najdete v originalni embalaži tega izdelka.
- To opremo mora vgraditi usposobljeno in usposobljeno osebje v skladu s temi navodili za namestitev. Monter je odgovoren za to, da je namestitev opreme skladna z lokalnimi in državnimi električnimi kodeksi. Naprave ne poskušajte razstaviti, popraviti ali spremeniti.
- Ta izdelek je namenjen namestitvi v zaprtih prostorih. Izdelek hranite ločeno od vode, ognja, vlage ali vročega okolja.
- Ne moremo zagotoviti, da se zaradi nepravilne uporabe naprave ne bo zgodilo nobena nesreča ali škoda. Uporabljajte ta izdelek previdno in delujte na lastno odgovornost!
- V primeru okvare naprave jo izklopite iz napajanja. Najhitreje to storite tako, da iztaknete napajalni kabel iz vtičnice.
- To je izdelek razreda A. V domačem okolju lahko ta izdelek povzroči radijske motnje, v tem primeru se od uporabnika zahteva, da sprejme ustrezne ukrepe

Nevarnost električnega udara To opremo lahko servisira samo usposobljeno osebje Proizvajalec: Mikrotikls SIA, Brivibas gatve 214i Riga, Latvija, LV1039.

# SV - Svenska. Snabb guide:

Denne enheten må oppgraderes til den nyeste programvareversjonen for å sikre samsvar med lokale myndighetsbestemmelser! Det är slutanvändarnas ansvar att följa lokala landsregler, inklusive drift inom lagliga frekvenskanaler, output kraft, kablingskrav och DFS-krav (Dynamic Frequency Selection). Alla MikroTik-enheter måste vara professionellt installerade.

### Den här snabbguiden täcker modellen: CSS610-8G-2S+IN.

Det här är nätverksenhet. Du hittar produktmodellnamnet på etiketten (ID).

Besök användarmanualsidan på [https://mt.lv/um](https://translate.googleusercontent.com/translate_c?depth=1&rurl=translate.google.com&sl=en&sp=nmt4&tl=sv&u=https://mt.lv/um&xid=17259,15700022,15700186,15700191,15700259,15700271&usg=ALkJrhhLMfRrTyE3HzW2XVMYvKraLGWcEg)[-sv](https://mt.lv/um-sv) för en fullständig uppdaterad användarmanual. Eller skanna QR-koden med din mobiltelefon. Tekniska specifikationer, broschyrer och mer information om produkter på [https://mikrotik.com/products](https://translate.googleusercontent.com/translate_c?depth=1&rurl=translate.google.com&sl=en&sp=nmt4&tl=sv&u=https://mikrotik.com/products&xid=17259,15700022,15700186,15700191,15700259,15700271&usg=ALkJrhg1BnfAYN5lGPO9BNkkC8XX8Vk4Sg)

Konfigurationshandbok för programvara på ditt språk med ytterligare information kan hittas på [https://mt.lv/help](https://translate.googleusercontent.com/translate_c?depth=1&rurl=translate.google.com&sl=en&sp=nmt4&tl=sv&u=https://mt.lv/help&xid=17259,15700022,15700186,15700191,15700259,15700271&usg=ALkJrhi1F4OnrM7IbZZTorAk8QSvGtC4DQ)[-sv](https://mt.lv/help-sv)

MikroTik-enheter är för professionellt bruk. Om du inte har behörighet, sök en konsult [https://mikrotik.com/consultants](https://translate.googleusercontent.com/translate_c?depth=1&rurl=translate.google.com&sl=en&sp=nmt4&tl=sv&u=https://mikrotik.com/consultants&xid=17259,15700022,15700186,15700191,15700259,15700271&usg=ALkJrhhmxPiuzbtDTI0znI6EG08oaSPsAg)

Denna enhet accepterar ingång från 24V DC-nätadapter, som finns i originalförpackningen på denna enhet. Enheten kan drivas via DC-jack eller

#### med PoE-injektor. Första stegen:

- Last ned den siste SwitchOS- programvareversjonen fra [https://mikrotik.com/download;](https://translate.googleusercontent.com/translate_c?depth=1&pto=aue&rurl=translate.google.com&sl=en&sp=nmt4&tl=no&u=https://mikrotik.com/download&usg=ALkJrhjqxrHMvTNoblsZJe4S3xtWhlAiWw)
- $\bullet$ Koble datamaskinen til en av Ethernet-portene;
- Koble enheten til strømkilden;
- Angi en IP-adresse til datamaskinen din til 192.168.88.3;
- Åpne nettleseren, er standard styring IP-adressen 192.168.88.1 / 192.168.88.2, med brukernavnet *admin* og passord;
- Last opp fil med nettleseren til kategorien Upgrade, enheten starter på nytt etter en oppgradering;
- Sett opp passordet ditt for å sikre enheten.

#### Säkerhetsinformation:

- Innan du arbetar med någon MikroTik-utrustning ska du vara medveten om farorna med elektriska kretsar och känna till vanliga metoder för att förebygga olyckor. Installatören bör känna till nätverksstrukturer, termer och koncept.
- Använd endast den strömförsörjning och tillbehör som godkänts av tillverkaren och som finns i originalförpackningen för denna produkt. Denna utrustning ska installeras av utbildad och kvalificerad personal enligt dessa installationsinstruktioner. Installatören ansvarar för att installationen av
- utrustningen överensstämmer med lokala och nationella elektriska koder. Försök inte ta isär, reparera eller modifiera enheten.
- Denna produkt är avsedd att installeras inomhus. Håll produkten borta från vatten, eld, luftfuktighet eller heta miljöer. Vi kan inte garantera att inga olyckor eller skador kommer att inträffa på grund av felaktig användning av enheten. Använd denna produkt med försiktighet och använd den på egen risk!
- Vid fel på enheten, koppla bort den från strömmen. Det snabbaste sättet är att koppla ur stickkontakten från eluttaget.
- Detta är en klass A-produkt. I en hemmamiljö kan denna produkt orsaka radiostörningar, i vilket fall användaren kan behöva vidta lämpliga åtgärder

Risk för elektrisk chock. Denna utrustning ska endast utföras av utbildad personal Tillverkare: Mikrotikls SIA, Brivibas gatve 214i Riga, Lettland, LV1039.

### PRC - 中文. 快速指南

该设备需要升级到最新的软件版本,以确保符合地方法规! 最终用户有责任遵守当地的法规,包括在合法频道内操作,输出 电源,布线要求和动态频率选择(DFS)要求。 所有MikroTik设备都必须经过专业安装。

本快速指南介绍了以下型号:CSS610-8G-2S+IN。 这是网络设备。 您可以在包装箱标签(ID)上找到产品型号名称。 请访问[https://mt.lv/um](https://translate.googleusercontent.com/translate_c?depth=1&rurl=translate.google.com&sl=en&sp=nmt4&tl=zh-CN&u=https://mt.lv/um&xid=17259,15700022,15700186,15700191,15700259,15700271&usg=ALkJrhhUz2FZIIzssff95b--e3Y7zIt-tg)[-zh上](https://mt.lv/um-zh)的用户手册页面,以获取最新的用户手册。 或使用手机扫描QR码。 有关产品的技术规格,手册和更多信息, [请访](https://translate.googleusercontent.com/translate_c?depth=1&rurl=translate.google.com&sl=en&sp=nmt4&tl=zh-CN&u=https://mikrotik.com/products&xid=17259,15700022,15700186,15700191,15700259,15700271&usg=ALkJrhhFcM6SQ445SHuGWD9f8UlKq-AuLQ)问[https://mikrotik.com/products](https://translate.googleusercontent.com/translate_c?depth=1&rurl=translate.google.com&sl=en&sp=nmt4&tl=zh-CN&u=https://mikrotik.com/products&xid=17259,15700022,15700186,15700191,15700259,15700271&usg=ALkJrhhFcM6SQ445SHuGWD9f8UlKq-AuLQ) 可以在以下位置找到使用您的语言的软件配置手册以及更多信息 [https://mt.lv/help](https://translate.googleusercontent.com/translate_c?depth=1&rurl=translate.google.com&sl=en&sp=nmt4&tl=zh-CN&u=https://mt.lv/help&xid=17259,15700022,15700186,15700191,15700259,15700271&usg=ALkJrhitishm0S_JgFOuuM1ypVdp-dA4Jg)[-zh](https://mt.lv/help-zh) MikroTik设备是专业用途。 如果您没有资格,请寻求顾[问https://mikrotik.com/consultants](https://translate.googleusercontent.com/translate_c?depth=1&rurl=translate.google.com&sl=en&sp=nmt4&tl=zh-CN&u=https://mikrotik.com/consultants&xid=17259,15700022,15700186,15700191,15700259,15700271&usg=ALkJrhgbj5tpdL2jeJcugjbDpiN6GVnAeA) 本设备接受本设备原始包装中提供的24V DC电源适配器的输入。 该设备可以通过DC插孔或PoE注入器 供电。

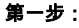

- 从[https://mikrotik.com/download](https://translate.googleusercontent.com/translate_c?depth=1&pto=aue&rurl=translate.google.com&sl=en&sp=nmt4&tl=zh-CN&u=https://mikrotik.com/download&usg=ALkJrhiWmla0OqQlja0SEzTvbfwIcKfqaA)下载最新的SwitchOS软件版本[;](https://translate.googleusercontent.com/translate_c?depth=1&pto=aue&rurl=translate.google.com&sl=en&sp=nmt4&tl=zh-CN&u=https://mikrotik.com/download&usg=ALkJrhiWmla0OqQlja0SEzTvbfwIcKfqaA)  $\bullet$
- $\bullet$ 将您的计算机连接到任何以太网端口;
- 将设备连接到电源;
- 将计算机的IP地址设置为192.168.88.3;
- 打开Web浏览器,默认管理IP地址为192.168.88.1 / 192.168.88.2, 用户名为admin, 没有密码;
- 使用网络浏览器将文件上传到" Upgrade"选项卡,升级后设备将重启。  $\bullet$
- $\bullet$ 设置密码以保护设备。

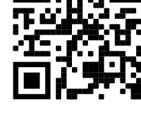

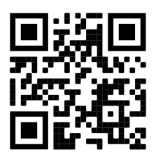

### 安全信息:

- 在使用任何MikroTik设备之前,请注意电路所涉及的危险,并熟悉防止事故的标准做法。 安装程序应熟悉网络结构,术语和概念。
- 仅使用制造商认可的电源和附件,这些电源和附件可在该产品的原始包装中找到。
- 根据这些安装说明,应由经过培训的合格人员来安装本设备。 安装程序负责确保设备的安装符合当地和国家的电气法规。 请勿尝试拆卸,修理或改装设备。
- 该产品旨在安装在室内。 请将本产品远离水,火,潮湿或高温的环境。
- 由于设备使用不当,我们不能保证不会发生任何事故或损坏。 请谨慎使用本产品,风险自负!  $\bullet$
- $\bullet$ 如果设备发生故障,请断开电源。 最快的方法是从电源插座上拔下电源插头。
- 这是A类产品。 在家庭环境中,此产品可能会造成无线电干扰,在这种情况下,可能要求用户采取适当的措施

### <u>∕A</u> 触电危险。 本设备只能由经过培训的人员进行维修

制造商:Mikrotikls SIA,拉脱维亚Brivibas gatve 214i Riga,LV1039。

### RU - Русский. Краткое пособие. Евразийский экономический союз информация:

Это устройство необходимо обновить до последней версии программного обеспечения, чтобы обеспечить соответствие местных нормативов! Конечные пользователи несут ответственность за соблюдение местных нормативов, в том числе за работу в пределах допустимых частотных каналов, вывод требования к питанию, кабелям и динамическому выбору частоты (DFS). Все устройства MikroTik должны быть профессионально установлены.

Это краткое руководство охватывает модель: CSS610-8G-2S+IN.

Это сетевое устройство. Вы можете найти название модели продукта на ярлыке кейса (ID).

Пожалуйста, посетите страницу руководства пользователя на [https://mt.lv/um-ru,](https://translate.googleusercontent.com/translate_c?depth=1&rurl=translate.google.com&sl=en&sp=nmt4&tl=ru&u=https://mt.lv/um&xid=17259,15700022,15700186,15700191,15700259,15700271&usg=ALkJrhipWvle1elLJMMoPdg6ocMPWcjAlQ) чтобы ознакомиться с полным актуальным руководством пользователя. Или отсканируйте QR-код с помощью мобильного телефона.

Технические характеристики, брошюры и дополнительная информация о продуктах на [https://mikrotik.com/products](https://translate.googleusercontent.com/translate_c?depth=1&rurl=translate.google.com&sl=en&sp=nmt4&tl=ru&u=https://mikrotik.com/products&xid=17259,15700022,15700186,15700191,15700259,15700271&usg=ALkJrhj3l_ysK3VsXo6KobOxEP4UTXiWhQ)

Руководство по настройке программного обеспечения на вашем языке с дополнительной информацией можно найти по адресу [https://mt.lv/help](https://translate.googleusercontent.com/translate_c?depth=1&rurl=translate.google.com&sl=en&sp=nmt4&tl=ru&u=https://mt.lv/help&xid=17259,15700022,15700186,15700191,15700259,15700271&usg=ALkJrhgnJGDZD2HjcyP89crCT0ijOGmqBQ)[-ru](https://mt.lv/help-ru)

Устройства MikroTik предназначены для профессионального использования. Если у вас нет квалификации, пожалуйста, обратитесь к консультанту [https://mikrotik.com/consultants](https://translate.googleusercontent.com/translate_c?depth=1&rurl=translate.google.com&sl=en&sp=nmt4&tl=ru&u=https://mikrotik.com/consultants&xid=17259,15700022,15700186,15700191,15700259,15700271&usg=ALkJrhhtfJS0XO37JX_pj2kdDfd4SfaJDA)

Данное устройство допускает ввод адаптера питания 24 В постоянного тока, который входит в оригинальную упаковку данного устройства. Это устройство может получать питание от гнезда постоянного тока или с помощью инжектора PoE.

#### Первые шаги:

- $\bullet$ Загрузите последнюю версию программного обеспечения SwitchOS с [https://mikrotik.com/download;](https://translate.googleusercontent.com/translate_c?depth=1&pto=aue&rurl=translate.google.com&sl=en&sp=nmt4&tl=ru&u=https://mikrotik.com/download&usg=ALkJrhhTF8C9So_SUpJntVg6yQf7yL0s3Q)
- $\bullet$ Подключите ваш компьютер к любому из портов Ethernet;
- Подключите устройство к источнику питания;
- Установите IP-адрес вашего компьютера на 192.168.88.3;
- Откройте ваш веб-браузер, IP-адрес управления по умолчанию 192.168.88.1 / 192.168.88.2, с именем пользователя admin и без пароля;
- Загрузите файл с помощью веб-браузера на вкладку «Upgrade», после перезагрузки устройство перезагрузится;
- Установите пароль для защиты устройства.

#### Информация по технике безопасности:

- Перед началом работы на любом оборудовании MikroTik ознакомьтесь с опасностями, связанными с электрическими цепями, и ознакомьтесь со стандартными методами предотвращения несчастных случаев. Установщик должен быть знаком с сетевыми структурами, терминами и концепциями.
- Используйте только те источники питания и аксессуары, которые утверждены производителем и находятся в оригинальной упаковке этого продукта.
- Это оборудование должно быть установлено обученным и квалифицированным персоналом согласно этим инструкциям по установке. Установщик несет ответственность за то, чтобы установка оборудования соответствовала местным и национальным электротехническим нормам и правилам. Не пытайтесь разбирать, ремонтировать или модифицировать устройство.
- Этот продукт предназначен для установки в помещении. Держите этот продукт вдали от воды, огня, влаги или горячих сред.
- Мы не можем гарантировать, что в результате неправильного использования устройства не произойдет несчастных случаев или повреждений. Пожа луйста, используйте этот продукт с осторожностью и действуйте на свой страх и риск!
- В случае сбоя устройства отключите его от питания. Самый быстрый способ сделать это вынуть вилку из розетки.
- Это продукт класса А. В домашних условиях этот продукт может вызывать радиопомехи, и в этом случае пользователю может потребоваться принять адекватные меры.

<u>А</u> Опасность поражения электрическим током. Это оборудование должно обслуживаться только обученным персоналом.

Производитель: Mikrotikls SIA, Бривибас гатве 214i Рига, Латвия, LV1039.

Информация о дате изготовления устройства указана в конце серийного номера на его наклейке через дробь. Первая цифра означает номер года (последняя цифра года), две последующие означают номер недели.

Во избежание загрязнения окружающей среды необходимо отделить устройство от бытовых отходов и утилизировать его безопасным способом, например в специально отведенных местах. Ознакомьтесь с процедурами надлежащей транспортировки оборудования к специальным местам утилизации в вашем регионе.

Изготовитель: SIA Mikrotikls, Aizkraukles iela 23, Riga, LV-1006, Латвия, [support@mikrotik.com](mailto:support@mikrotik.com). Сделано в Китае, Латвии или Литве Информация об импортерах продукции MikroTik в Российскую Федерацию:<https://mikrotik.com/buy/europe/russia>

Продукты MikroTik, которые поставляются в Евразийский таможенный союз, оцениваются с учетом соответствующих требований и помечены знаком EAC, как показано ниже:

### UA - Yкраїнська. Короткий посібник:

Δ

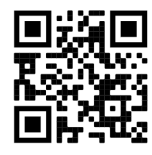

Цей пристрій потрібно оновити до останньої версії програмного забезпечення, щоб забезпечити відповідність місцевим нормам влади! Кінцеві користувачі несуть відповідальність за дотримання місцевих правил, включаючи функціонування в межах законних частотних каналів, вихідну потужність, вимоги до кабелів та вимоги щодо вибору динамічної частоти (DFS). Усі пристрої МікroTik повинні бути встановлені професійно.

#### Цей короткий посібник стосується моделі: CSS610-8G-2S+IN.

Це пристрій бездротової мережі. Ви можете знайти назву моделі продукту на етикетці корпусу (ID).

Будь ласка, відвідайте сторінку посібника користувача на <https://mt.lv/um-uk> для повної оновленої посібника користувача. Або скануйте QR-код за допомогою мобільного телефону.

Технічні характеристики, брошури та додаткова інформація про продукцію на<https://mikrotik.com/products>

Посібник з налаштування програмного забезпечення на вашій мові з додатковою інформацією можна знайти за посиланням [https://mt.lv](https://mt.lv/help) [/help](https://mt.lv/help)

Пристрої MikroTik призначені для професійного використання. Якщо у вас немає кваліфікації, зверніться до консультанта <https://mikrotik.com/consultants> Цей пристрій приймає вхід 24В адаптера живлення постійного струму, який надається в оригінальній упаковці цього пристрою. Цей пристрій можна живити через роз'єм постійного струму або використовувати інжектор PoE.

### Перші кроки:

- Завантажте останню версію програмного забезпечення SwitchOS з [https://mikrotik.com/download;](https://translate.googleusercontent.com/translate_c?depth=1&pto=aue&rurl=translate.google.com&sl=en&sp=nmt4&tl=uk&u=https://mikrotik.com/download&usg=ALkJrhhB3Wg1Mvo5nyX8n5dncHX12WE78A)
- Підключіть комп'ютер до будь-якого з портів Ethernet;
- Підключіть пристрій до джерела живлення;
- Встановіть IP-адресу свого комп'ютера на 192.168.88.3; Відкрийте веб-браузер, IP-адреса управління за замовчуванням - 192.168.88.1 / 192.168.88.2, без admin імені користувача та без пароля;
- Завантажте файл із веб-браузера на вкладку Upgrade, пристрій перезавантажиться після оновлення;
- Встановіть свій пароль для захисту пристрою.

#### Інформація про безпеку:

- Перш ніж працювати над будь-яким обладнанням MikroTik, пам'ятайте про небезпеки, пов'язані з електричною схемою, та ознайомтеся зі стандартними методами запобігання аварій. Інсталятор повинен бути знайомий з мережевими структурами, термінами та поняттями.
- Використовуйте тільки джерело живлення та аксесуари, затверджені виробником, і які можна знайти в оригінальній упаковці цього виробу. Це обладнання повинно встановлюватися кваліфікованим та кваліфікованим персоналом відповідно до цих інструкцій з монтажу. Інсталятор несе відповідальність за те, щоб Установка обладнання відповідала місцевим та національним електричним кодам. Не намагайтеся розбирати, ремонтувати чи змінювати пристрій.
- Цей виріб призначений для встановлення в приміщенні. Тримайте цей продукт подалі від води, вогню, вологості або жаркого середовища. Ми не можемо гарантувати, що через неправильне використання пристрою не трапляються аварії та пошкодження. Будь ласка, використовуйте цей
- продукт обережно та працюйте на свій страх і ризик!
- У разі відмови пристрою, відключіть його від живлення. Найшвидший спосіб зробити це від'єднавши шнур живлення від розетки.
- Це продукт класу А. У побутових умовах цей продукт може спричинити радіоперешкоди, і в цьому випадку від користувача може знадобитися вжити належних заходів

 $\mathbb{A}\longrightarrow$  Небезпека ураження електричним струмом Це обладнання має обслуговуватися тільки навченим персоналом Виробник: Mikrotikls SIA, Brivibas gatve 214i Рига, Латвія, LV1039.

### Federal Communication Commission Interference Statement

This equipment has been tested and found to comply with the limits for a Class A digital device, pursuant to Part 15 of the FCC Rules. These limits are designed to provide reasonable protection against harmful interference in a commercial installation.

This equipment generates, uses, and can radiate radio frequency energy and, if not installed and used in accordance with the instruction manual, may cause harmful interference to radio communications. Operation of this equipment in a residential area is likely to cause harmful interference in which case the user will be required to correct the interference at his own expense

FCC Caution: Any changes or modifications not expressly approved by the party responsible for compliance could void the user's authority to operate this equipment.

This device complies with Part 15 of the FCC Rules. Operation is subject to the following two conditions: (1) This device may not cause harmful interference, and (2) this device must accept any interference received, including interference that may cause undesired operation.

Note: This unit was tested with shielded cables on the peripheral devices. Shielded cables must be used with the unit to ensure compliance.

### Innovation, Science and Economic Development Canada

This device contains license-exempt transmitter(s)/receiver(s) that comply with Innovation, Science, and Economic Development Canada's license-exempt RSS(s). Operation is subject to the following two conditions: (1) This device may not cause interference. (2) This device must accept any interference, including interference that may cause undesired operation of the device.

L'émetteur/récepteur exempt de licence contenu dans le présent appareil est conforme aux CNR d'Innovation, Sciences et Développement économique Canada applicables aux appareils radio exempts de licence. L'exploitation est autorisée aux deux conditions suivantes : 1) L'appareil ne doit pas produire de brouillage; 2) L'appareil doit accepter tout brouillage radioélectrique subi, même si le brouillage est susceptible d'en compromettre le fonctionnement.

This Class A digital apparatus complies with Canadian ICES-003.

Cet appareil numérique de la classe [A] est conforme à la norme NMB-003 du Canada.

### CAN ICES-003 (A) / NMB-003 (A)

# CE Declaration of Conformity

BG С настоящото Mikrotīkls SIA декларира, че този тип радиосъоръжение CSS610-8G-2S+IN е в съответствие с Директива 2014/30/ЕС. Цялостният текст на ЕС декларацията за съответствие може да се намери на следния интернет адрес: <https://mikrotik.com/products>

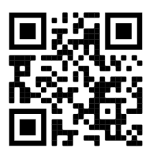

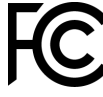

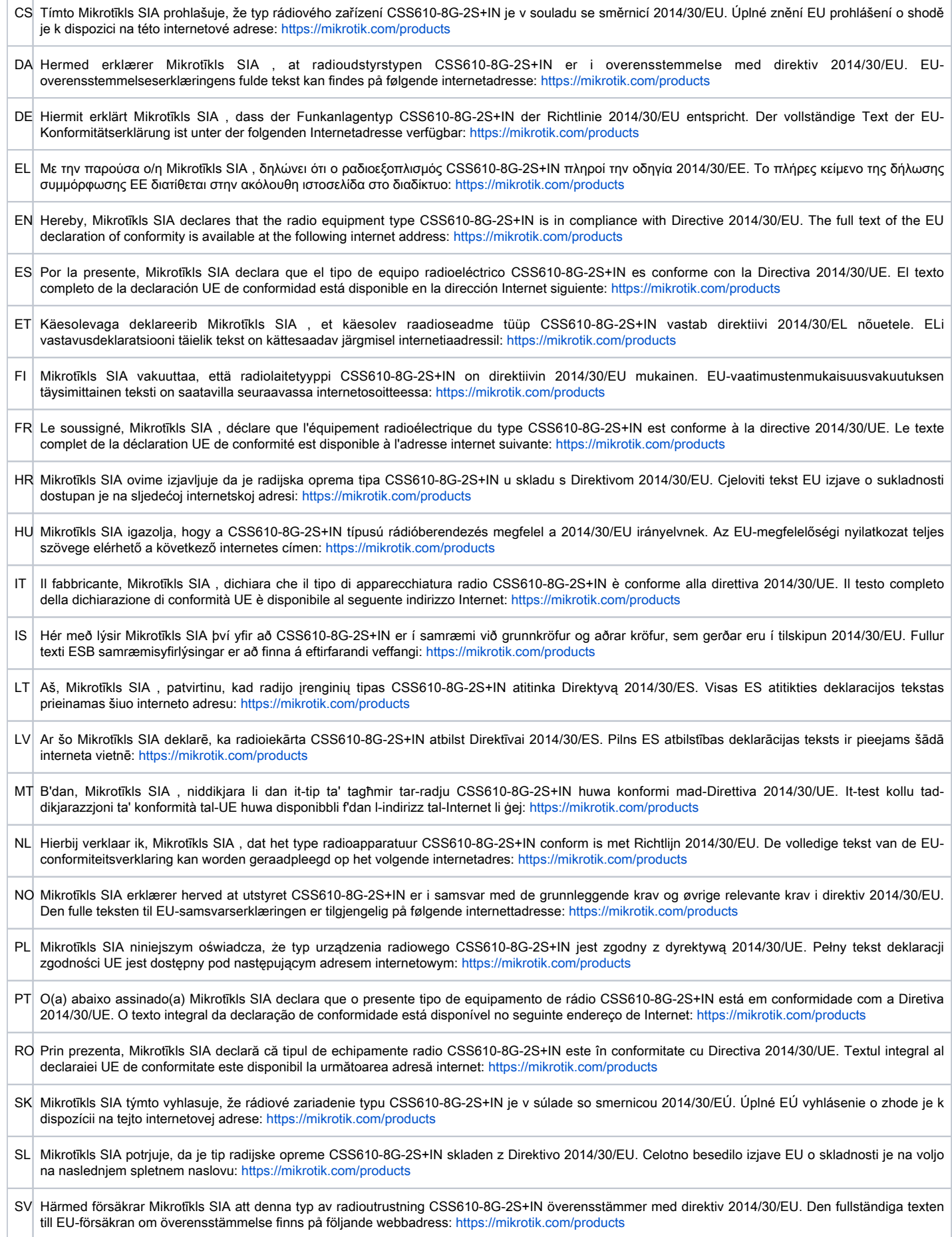

#56136